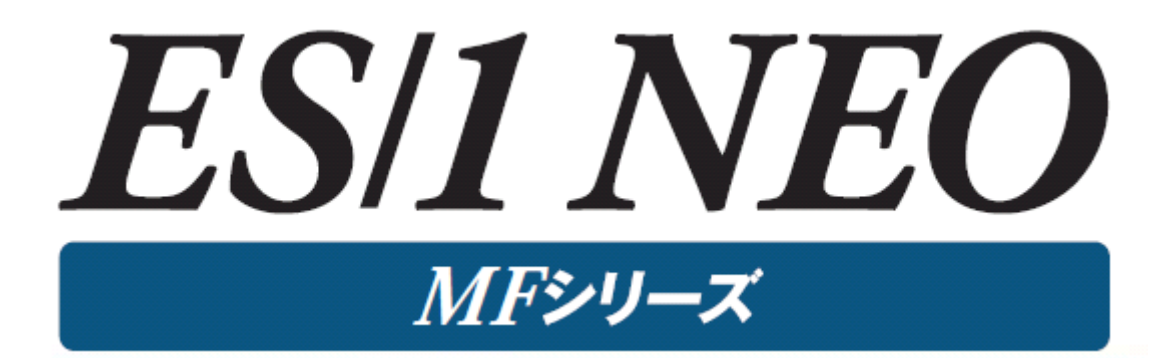

# MF-CICS 使用者の手引き

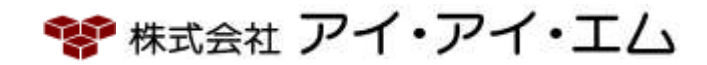

第14版 2024年 2月

©版権所有者 株式会社 アイ・アイ・エム 2024年

© COPYRIGHT IIM CORPORATION, 2024.

ALL RIGHT RESERVED. NO PART OF THIS PUBLICATION MAY REPRODUCED OR TRANSMITTED IN ANY FORM BY ANY MEANS, ELECTRONIC OR MECHANICAL, INCLUDING PHOTOCOPY RECORDING, OR ANY INFORMATION STORAGE AND RETRIEVAL SYSTEM WITHOUT PERMISSION IN WRITING FROM THE PUBLISHER.

"RESTRICTED MATERIAL OF IIM "LICENSED MATERIALS – PROPERTY OF IIM

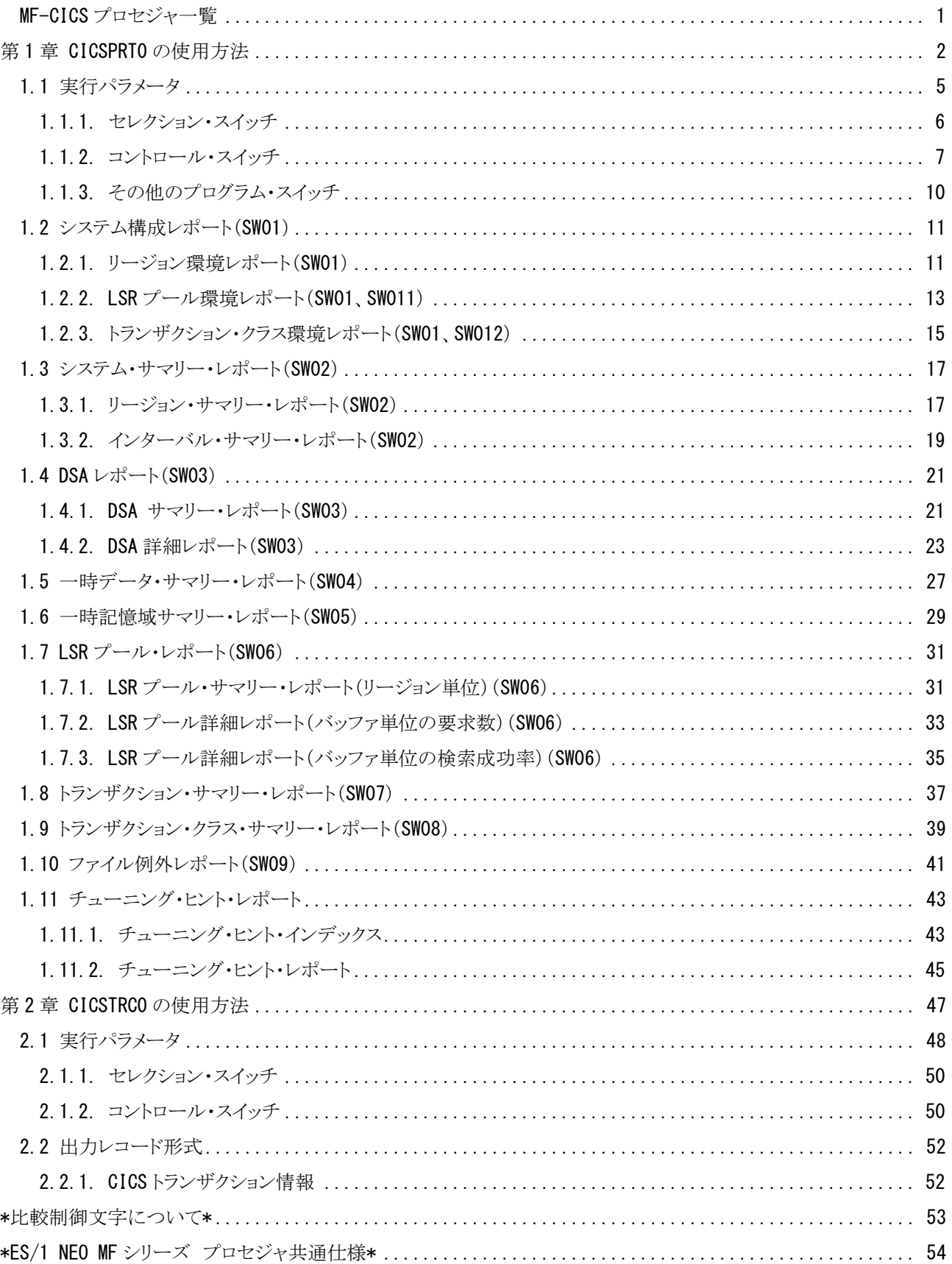

## <span id="page-3-0"></span>MF-CICS プロセジャ一覧

MF-CICSプロセジャはIBMのオンラインサブシステムCICSの評価・解析を支援する為に設計されています。このプ ロセジャではCICSが稼働しているシステムで収集されたパフォーマンス・データ群を解析し、そのシステム内に潜在す るボトルネックを指摘します。

プロセジャで使用するパフォーマンス・データのレコードは、各プロセジャのマニュアルをご参照ください。

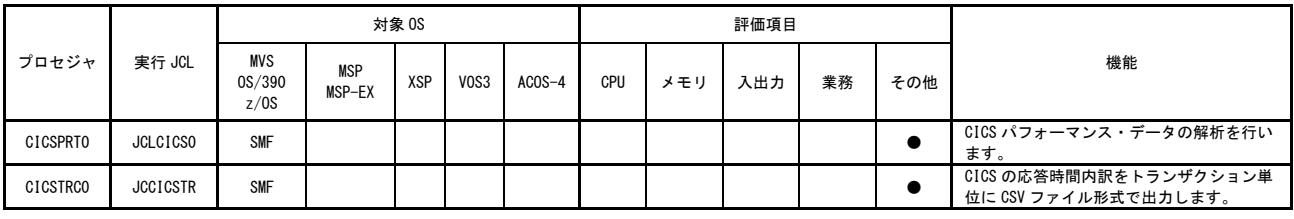

使用データの意味は次の通りです。

MVS, OS/390, z/OS (IBM システム) SMF SMF データ

## <span id="page-4-0"></span>第1章 CICSPRT0 の使用方法

CICSPRT0プロセジャは、IBMのオンライン・サブシステムであるCICSのパフォーマンス評価を行うために設計されて います。このプロセジャでは、SMFで収集されたCICS関連のパフォーマンス・データ群を解析し、CICSオンライン・サ ブシステムの総合評価や解析を行います。

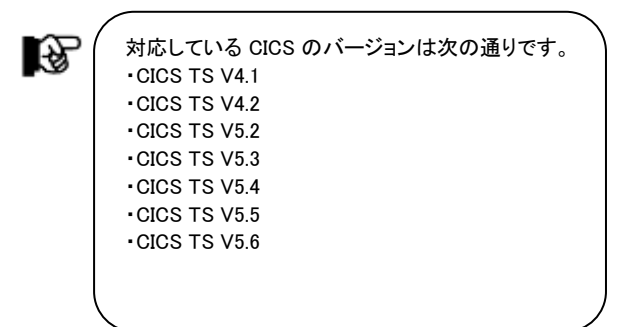

CICSPRT0プロセジャでは、次の解析が可能です。

■リージョン毎の総合評価

■リージョン毎の資源使用状況

■資源毎のチューニング項目の解析

これらの評価結果は、チューニング・ヒントとして文章で表示されます。また、そのチューニング・ヒントを裏付ける為 のサマリー・リスト類も出力されます。

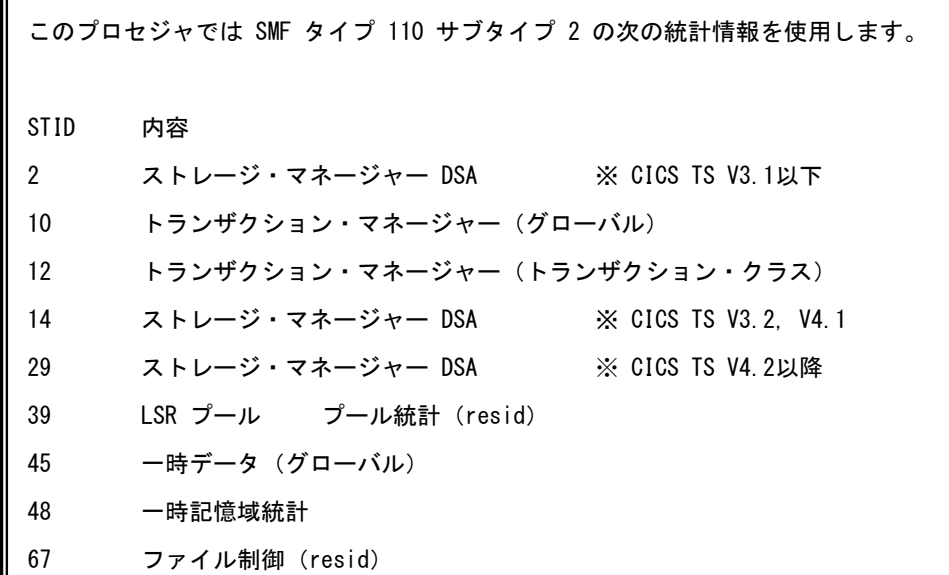

 $\left(\frac{1}{2}\right)$ 

一部のレポートを除いて、リージョン毎にレポートを出力します。リージョン数が多い場合、大量のレポート が出力される場合がありますので、解析対象のリージョンを絞って実行することをお勧めします。

統計種別(インターバル時刻)に関して

CICSの統計情報では、DFHSITパラメータの指定により、インターバル毎の収集が開始されます。 省略値は1日分に集約された統計情報(EOD)と非送信請求統計(USS)のみが出力されます。

[DFHSITパラメータ]

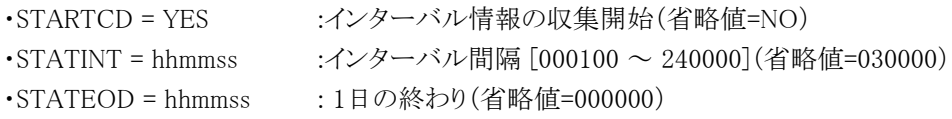

CICSPRT0プロセジャで解析する場合は、15 分のインターバル指定による収集を推奨します。

レポートに出力される各インターバル時刻は、そのインターバルの開始時刻となり、タイプ110サブタイプ2プロダク ト・セクションの"SMFSTLRT" (LAST RESET TIME)より算出しています。

なお、インターバル毎に出力される項目において、合計値・最大値の明記がない場合は、そのインターバルが終了 した時点の値となります。

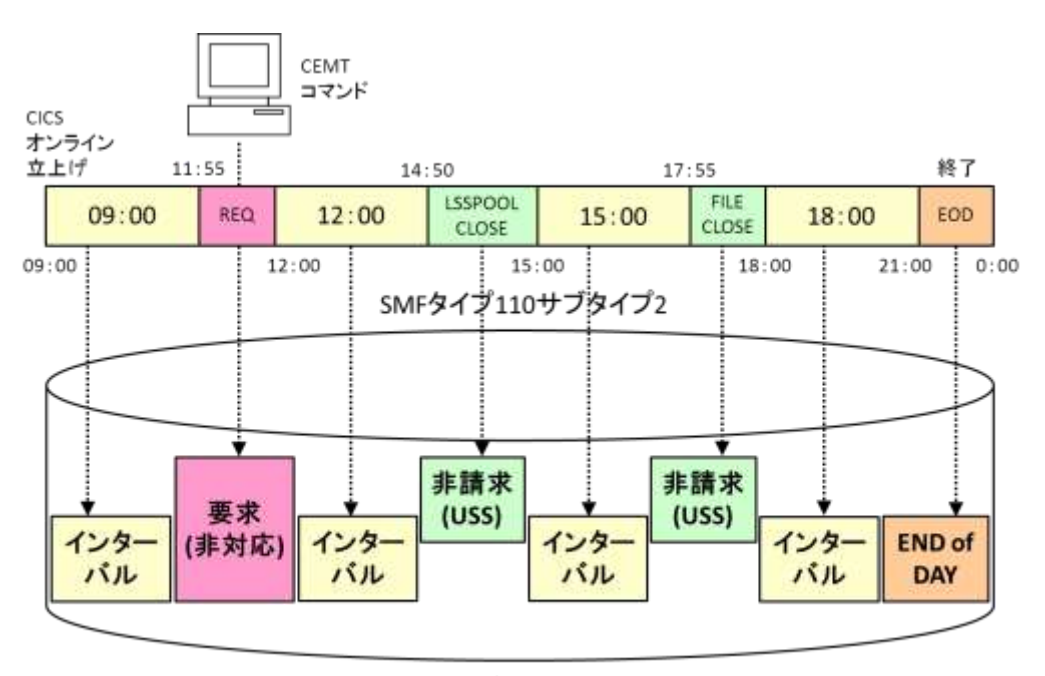

SMFデータセット

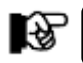

CICSPRT0 の統計種別では、REQ、RRTは解析対象外です。

このページは余白です。

### <span id="page-7-0"></span>1.1 実行パラメータ

CICSPRT0プロセジャ用のサンプル・ジョブ制御文のDD文"PLATFORM"では、プロセジャの実行パラメータ指定部 とプロセジャ本体が連結データセットとして定義されています。実行パラメータでは、プロセジャの評価領域や出力レ ポート群の選択を行います。この実行パラメータには、セレクション・スイッチとコントロール・スイッチがあります。

```
//CICSPRTO JOB (ACCT),MSGLEVEL=(1,1),MSGCLASS=X,CLASS=A,NOTIFY=USERID<br>//JOBLIB DD DSN=CPE.LOAD,DISP=SHR
//*JOBCAT DD DSN=USER.CAT,DISP=SHR
//*********************************************************************
                                 プロセジャ名 : CICSPRT0 *
//*-------------------------------------------------------------------*
//* JCLの以下の部分を変更してください。 *
\frac{1}{4} ES/1 NEO LIBRARY \frac{1}{4}//* * * - CPE.LOAD ( ロードモジュールライブラリ ) * * * *
//* - CPE.PARM ( ソースライブラリ ) *
//* OSタイプを以下の中から選択してください。 *
//* - #OSTYPE ( MVS/ESA,OS/390,Z/OS ) *
//* SHELL - 環境にあわせてREGIONサイズを変更してください。   *<br>//* INPUT - INPUT.DATA ( 解析対象のSMFデータ )               *
//***************************************************** SINCE V5L14 ***
//SHELL EXEC PGM=CPESHELL,REGION=1024M,PARM=PARM<br>//SYSPRINT DD SYSOUT=*
//SYSUDUMP DD SYSOUT=*
//SYSUT1    DD  UNIT=SYSDA, SPACE=(TRK, (10, 5))<br>//CPEPARM   DD   *
   OVER16=SYMBOL
 OSTYPE=#OSTYPE<br>INPUT DD DI/
        DD DISP=SHR, DSN=INPUT. DATA
\frac{1}{2}//PLATFORM DD **
* セレクション・スイッチ / コントロール・スイッチ
*
MAKER = 1      漢字コード  (O:ENG 1:IBM )<br>DATESW = 0      日付指定制御SW (O:YYDDD 1:YYMMDD )
 SEL1 = 00000 処理開始日 ( YYDDD/YYMMDD )
 SEL2 = 0000 処理開始時刻 ( HHMM )
 SEL3 = 99999 処理終了日 ( YYDDD/YYMMDD )
 SEL4 = 2400 処理終了時刻 ( HHMM )
*
SWO1 = 1 リージョン環境レポートSW
SW011 = 0 LSRプール環境レポートSW
 SW012 = 0 トランザクション・クラス環境レポートSW
 SW02 = 1 インターバル・サマリー・レポートSW
 SW03 = 1 DSAレポートSW
       SW04 = 0 一時データ・レポートSW
 SW05 = 0 一時記憶域レポートSW
 SW06 = 0 LSRプール・レポートSW
 SW07 = 0 トランザクション・レポートSW
 SW08 = 0 トランザクション・クラス・レポートSW
 SW09 = 0 ファイル例外レポートSW
*
* FOR ALL REPORT
      DIM SREG(10), EREG(10)<br>SREG(1) =' CICS'
* SREG(1)='CICS' 出力対象リージョン名(1)
* SREG(2)='RGN*' 出力対象リージョン名(2)
 SREG=0 出力対象リージョン数
* FOR ALL REPORT<br>* EREG(1)='CICS'<br>* EREG(2)='RGN*'
* EREG(1)='CICS' 出力対象外リージョン名(1)
* EREG(2)='RGN*' 出力対象外リージョン名(2)
 EREG=0 出力対象外リージョン数
*
* FOR SW011,SW06
 DIM SLSRPID(8)
* SLäkPID(1)=1 、 は力対象LSRプールID(1)<br>* SLSRPID(2)=2     出力対象LSRプールID(2)
* SLSRPID(2)=2 出力対象LSRプールID(2)
 SLSRPID=0 出力対象LSRプールID数
*
* FOR SW012,SW08
 DIM STCLS(10),ETCLS(10)
* STCLS(1)='TCLASS01' 出力対象トランザクション・クラス名(1)
* STCLS(2)='TCLASS02' 出力対象トランザクション・クラス名(2)
 STCLS=0 出力対象トランザクション・クラス数
* STCLS (1) = 'TCLASS01'<br>
* STCLS (2) = 'TCLASS02'<br>
* STCLS = 0<br>
* FOR SW012, SW08<br>
* ETCLS (1) = 'TCLASS03'<br>
* ETCLS (2) = 'TCLASS04'
* ETCLS(1)='TCLASS03' 出力対象外トランザクション・クラス名(1)
* ETCLS(2)='TCLASS04' 出力対象外トランザクション・クラス名(2)
 ETCLS=0 出力対象外トランザクション・クラス数
*
* FOR SW09 - SORT<br>* SW09SORT = 2
* SWO9SORT = 2 ファイル例外レポート出力順SW
* 0=事象発生順,1=ファイル名順,2=最大ストリング待ち順
* OTHER
 SYSID = ' ' 評価対象システム識別子
* SELVER = ' ' 評価対象CICSバージョン
 SELSW = 1 実行パラメータ有効化SW
// NOLIST<br>// DD
        DD DSN=CPE. PARM(CICSPRT0), DISP=SHR
                                                     Jcl 1.1 サンプル・ジョブ制御文 (JCLCICS0)
```
### <span id="page-8-0"></span>1.1.1. セレクション・スイッチ

セレクション・スイッチでは、処理対象時間帯を指定します。

#### MAKER チューニング・ヒント

評価結果として、簡単な文章表現によるチューニング・ヒントが作成・出力されます。 このチューニング・ヒントを英語もしくは日本語で作成するかを指定してください。 MAKER=0 英文で出力 MAKER=1 日本語(IBMコード)で出力(省略値)

### DATESW 日付形式

SEL1(開始日)とSEL3(終了日)で解析対象日を指定する際、DATESWを"1"に設定すると、SEL1とSEL3 の日付けをYYMMDD(グレゴリアン暦)で指定することができます。

### SEL1~SEL4 入力データ・レンジ

評価対象とするべきパフォーマンス・データの日時を指定します。

SEL1 開始日 (形式はYYDDDまたはYYMMDD) SEL2 開始時刻 (形式はHHMM) SEL3 終了日 (形式はYYDDDまたはYYMMDD) SEL4 終了時刻 (形式はHHMM)

入力されたパフォーマンス・データ群の中から指定された時間帯に開始または終了したリージョンのレコー ドを抽出します。これらのスイッチの省略値は、次のようになっています。この際、最初に読み込んだレコー ドの日時から24時間を解析対象とします。

> SEL1=00000 SEL2=0000 SEL3=99999 SEL4=2400

### <span id="page-9-0"></span>1.1.2. コントロール・スイッチ

コントロール・スイッチでは、評価結果として出力する希レポートの選択や入力データ群の選択などを指定しま す。

**SW01 リージョン環境レポート** 

CICS統計情報を基にして得た構成情報やシステム初期設定(SIT)パラメータ設定値を整理して、リージョ ン毎のシステム環境レポートを作成します。SW01が"1"に設定されていれば、この環境レポートが出力され ます。

SW011 LSRプール環境レポート

リージョン、およびプール毎にバッファサイズとストリング数を出力します。SW01とSW011が"1"に設定され ていれば、この環境レポートが出力されます。

SW012 トランザクション・クラス環境レポート

リージョン毎に、トランザクション・クラスの一覧、およびクラス毎のMAX ACTIVE値とパージ閾値を出力しま す。SW01とSW012が"1"に設定されていれば、この環境レポートが出力されます。

### SW02 システム・サマリー・レポート

リージョン毎に1日分をサマリーし、重要と考えられる指標を1リージョン1行として出力します。また、リージョ ン毎に時系列にも出力します。SW02が"1"に設定されていれば、システム・サマリー・レポートとインターバ ル・サマリー・レポートが出力されます。

#### SW03 DSAレポート

リージョン毎にDSAの使用状況をサマリー化し、1インターバルを1行にしたサマリー・リストが出力されます。 また、DSA(CDSA、UDSA、SDSA、RDSA)毎の詳細情報も時系列に出力します。SW03が"1"に設定されて いれば、DSAサマリー・レポートとDSA毎の詳細レポートが出力されます。

#### SW04 一時データ・サマリー・レポート

リージョン毎に一時データ(TD)の使用状況をサマリー化し、1インターバルを1行にしたサマリー・リストが出 力されます。SW04が"1"に設定されていれば、この一時データ・サマリー・レポートが出力されます。

#### SW05 一時記憶域サマリー・レポート

リージョン毎に一時記憶域(TS)の使用状況をサマリー化し、1インターバルを1行にしたサマリー・リストが出 力されます。SW05が"1"に設定されていれば、この一時記憶域サマリー・レポートが出力されます。

#### SW06 LSRプール・レポート

リージョン、およびプール番号毎にLSRプールの使用状況をサマリー化し、1インターバルを1行にしたサマ リー・リストが出力されます。また、バッファサイズ毎の使用頻度、およびLOOKASIDE%の詳細レポートも出 力されます。SW06が"1"に設定されていれば、LSRプール・サマリー・レポートと詳細なレポートが出力され ます。

#### SW07 トランザクション・サマリー・レポート

リージョン毎にトランザクションの合計件数や遅延状況をサマリー化し、1インターバルを1行にしたサマリ ー・リストが出力されます。SW07が"1"に設定されていれば、このトランザクション・サマリー・レポートが出力 されます。

#### SW08 トランザクション・クラス・サマリー・レポート

リージョンおよびトランザクション・クラス毎に、合計件数や遅延・パージ状況をサマリー化し、1インターバル を1行にしたサマリー・リストが出力されます。SW08が"1"に設定されていれば、このトランザクション・クラス・ サマリー・レポートが出力されます。

### SW09 ファイル例外レポート

VSAMファイルへのアクセスにおいて、ストリング待ちが発生したファイル情報を出力します。SW09が"1"に 設定されていれば、このファイル例外レポートが出力されます。なお、評価範囲内でストリング待ちが発生 していない場合、当レポートは出力されません。

### SWO9SORT ファイル例外レポートの出力順指定

ファイル例外レポートにおいて、レポートに出力する順番を指定します。

- SW09SORT = 0 : 事象発生順(省略値) SW09SORT = 1 : ファイル名順
- SW09SORT = 2 : 最大ストリング待ち順

(注)

比較制御文字に ついては、マニュ アル末尾にある 「比較制御文字 について」をご参 照ください。

### SREG 解析対象リージョンの選択

<del>(w)</del><br>ホーン・コード・ションをおSPECに投与してください。リージョンタの安美な管実ルナスさに比較制御文字を利用 ようなリージョン名をSREGに指定してください。リージョン名の定義を簡素化する為に比較制御文字を利用 した指定が可能です。(注) SREG(n)にはリージョン名、SREGには指定したリージョンの数を指定してください。10ケ以上のリージョン 名を指定する場合、先頭部にあるDIM文のSREG配列の上限値を同時に変更してください。 【例】RGN01とRGN1xxを評価対象とする。 DIMSREG(10)  $SREG(1)='RGNO1'$  $SREG(2)='RGN1*'$  $SREG=2$ 

EREG 解析対象外リージョンの選択

(注)

比較制御文字に ついては、マニュ アル末尾にある 「比較制御文字 について」をご参 照ください。

数多くのリージョンが稼働するシステムでは、レポート出力したくないリージョンを選択したいことがありま<br>す。このようなリージョン名をEREGに指定してください。リージョン名の定義を簡素化する為に比較制御 す。このようなリージョン名をEREGに指定してください。リージョン名の定義を簡素化する為に比較制御文 字を利用した指定が可能です。(注) EREG(n)にはリージョン名、EREGには指定したリージョンの数を指定してください。10ケ以上のリージョン

名を指定する場合、先頭部にあるDIM文のEREG配列の上限値を同時に変更してください。

【例】RGN05とRGN9xxを評価対象外とする。 DIMEREG(10)  $EREG(1)='RGN05'$  $EREG(2)='RGN9*'$ EREG=2

(注)

 $(\gamma)$ 

比較制御文字に ついては、マニュ アル末尾にある 「比較制御文字 について」をご参 照ください。

### STCLS 解析対象トランザクション・クラスの選択

トランザクション・クラス・レポートにおいて、出力対象としたいトランザクション・クラスを指定します。トランザ クション・クラス名の定義を簡素化する為に比較制御文字を利用した指定が可能です。(注) STCLS(n)にはトランザクション・クラス名、STCLSには指定したトランザクション・クラスの数を指定してくださ い。10ケ以上のトランザクション・クラスを指定する場合、先頭部にあるDIM文のSTCLS配列の上限値を同 時に変更してください。

【例】TCLS01とTCLS1xを評価対象外とする。 DIMSTCLS(10) STCLS(1)='TCLS01'  $STCLS(2)=TCLS1*$ STCLS=2

### ETCLS 解析対象外トランザクション・クラスの選択

トランザクション・クラス・レポートにおいて、出力対象外とするトランザクション・クラスを指定します。トランザ クション・クラス名の定義を簡素化する為に比較制御文字を利用した指定が可能です。(注) ETCLS(n)にはトランザクション・クラス名、ETCLSには指定したトランザクション・クラスの数を指定してくだ さい。10ケ以上のトランザクション・クラス名を指定する場合、先頭部にあるDIM文のETCLS配列の上限値 を同時に変更してください。

【例】TCLS05とTCLS9xxを評価対象外とする。 DIMETCLS(10) ETCLS(1)='TCLS05'  $ETCLS(2)=TCLS9*'$ ETCLS=2

 $(\gamma)$ (注) 比較制御文字に ついては、マニュ アル末尾にある 「比較制御文字 についてはご参

照ください。

8

#### SLSRPID 解析対象外LSRプールIDの選択

LSRプール環境レポートとLSRプールレポートにおいて、出力対象としたいLSRプールIDを指定します。 SLSRPID(n)にはLSRプールID、SLSRPIDには指定したLSRプールIDの数を指定してください。指定できる LSRプールID数は最大8個です。省略値ではLSRプールIDの1~8が出力されます。

【例】プールID=1,2,3,10を出力対象とする。

DIMSLSRPID(8)  $SI$  SRPID $(1)=1$  $SLSRPID(2)=2$  $SLSRPID(3)=3$  $SLSRPID(4)=10$ SLSRPID=4

#### SYSID システム識別コード

入力として指定されたデータ・セットの中に、複数システムの稼働実績データが記録されている場合があり ます。特定のシステムデータのみを処理対象とする場合には、SYSIDに処理対象とするべきシステムのシス テム識別コードを指定してください。SYSIDがブランク(" ")またはコメントアウトの場合、最初に読み込んだ 稼働実績データのシステムが対象となります。

### SELVER 対象CICSバージョンの指定

入力するSMFデータに複数のCICSバージョンのトランザクションデータが混在していた場合、出力対象と するCICSのバージョンを指定します。省略時は先頭のトランザクションデータのCICSバージョンが出力対 象となります。

【例】TS V3.2とTS V4.2が混在していた場合  $SELVER$  =  $TS4.2'$ 

指定可能なCICSバージョンは以下の通りです。

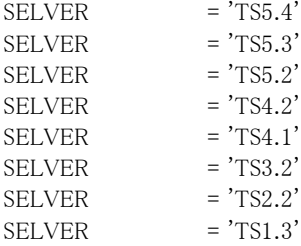

また、SMFレコードに設定されているCICSの通算バージョン番号での指定も可能です。 通番バージョン番号で指定する場合は、数値形式で記載してください。

 【例】TS V3.2とTS V4.2が混在していた場合 SELVER = 0670

TSバージョン番号と通算番号の対比は以下の通りです。

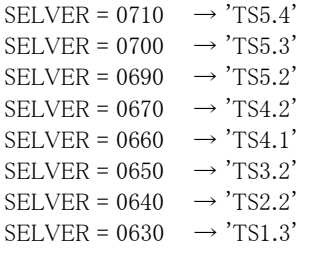

#### SELSW 実行パラメータ有効化スイッチ

前述したパラメータ以外に、サンプル・ジョブ制御文ではSELSWが"1"に設定されています。これは、ジョブ 制御文で実行パラメータが指定されていることを意味しています。SELSWが"1"以外ですと、ジョブ制御文 の一部として指定されていた実行パラメータはすべて無視されます。SELSWは必ず"1"にしてください。

### <span id="page-12-0"></span>1.1.3. その他のプログラム・スイッチ

### ERRORCDE リターン・コード

解析対象のパフォーマンス・データがない場合、もしくはプロセジャが出力すべきデータがない場合、以下 のメッセージを出力します。このときのリターン・コードを、ERRORCDEに任意の値を指定することで変更で きます。

指定できる値は0~4095の範囲の整数で、省略値は8です。

・解析対象のパフォーマンス・データがない場合のメッセージ

NO PERFORMANCE DATA IS FOUND.

・プロセジャが出力すべきデータがない場合のメッセージ

THERE WAS NO OUTPUT DATA.

### <span id="page-13-0"></span>1.2 システム構成レポート (SW01)

システム構成レポートでは、リージョン毎にCICSシステムの設定状況を簡単な形式でレポートします。このシステム 構成レポートには、リージョン環境レポートとLSRプール環境レポート、およびトランザクション・クラス環境レポートの3 種類があります。

### <span id="page-13-1"></span>1.2.1. リージョン環境レポート (SW01)

リージョン環境レポートでは、リージョン毎に各リソースの設定状況を報告します。

■DSA、EDSAで構成されている場合

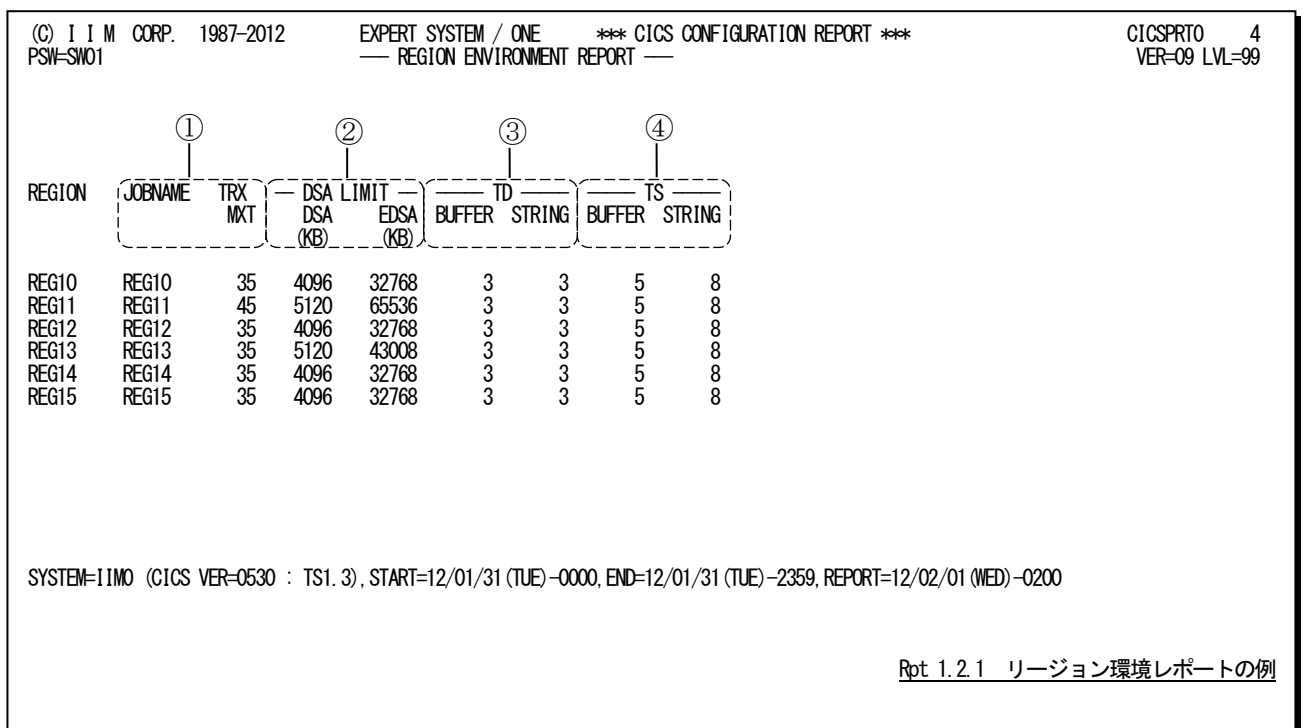

■DSA、EDSA、GDSAで構成されている場合

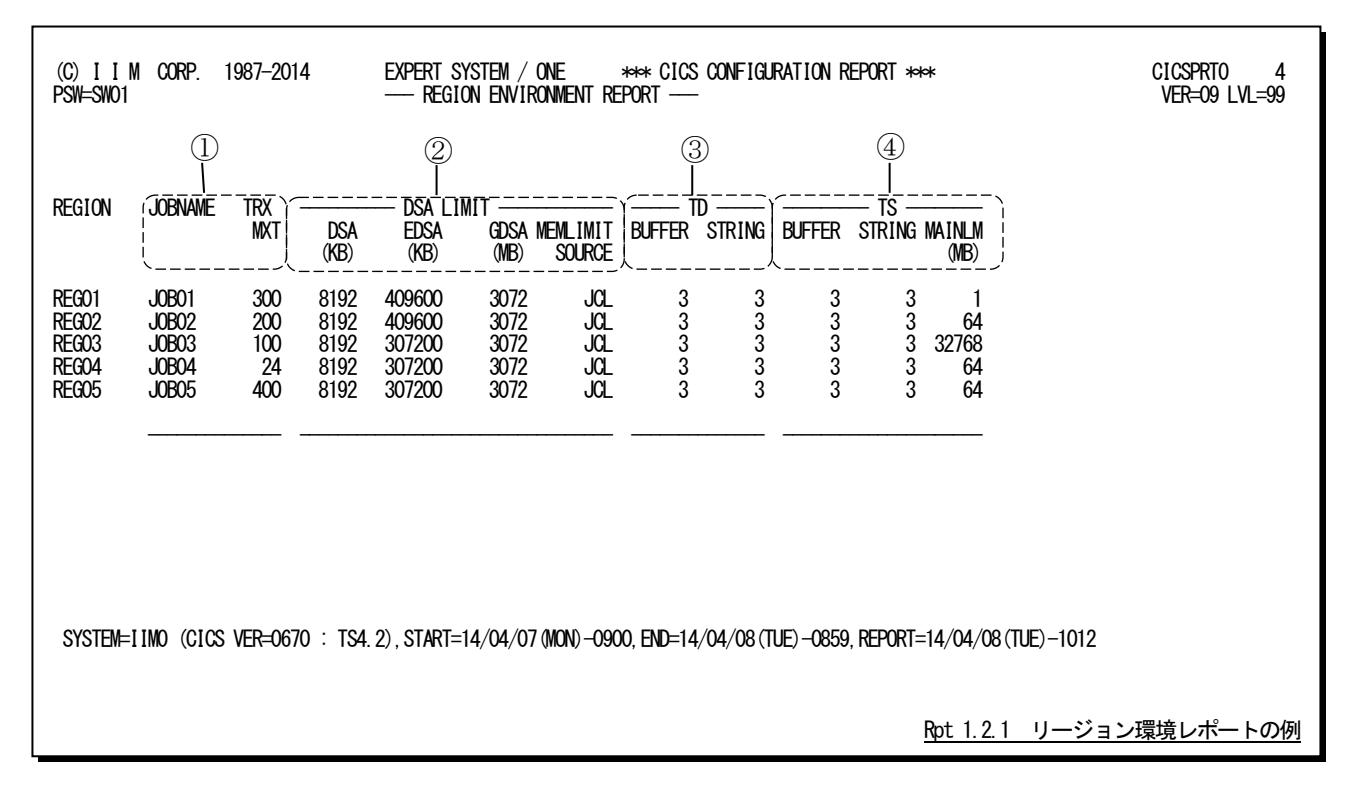

このリージョン環境レポートは4つのセクションにより構成されており、その内容は次のようになっています。

REGION リージョン名

### ① ジョブ情報

JOBNAME リージョンを実行しているジョブ名 TRX MXT リージョン内で同時実行可能なタスクの最大数

### ② 限界値情報

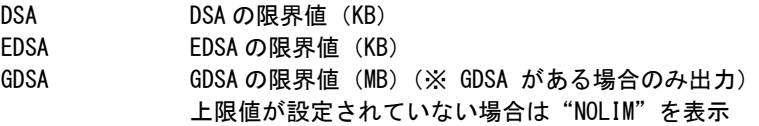

MEMLIMIT SOURCE

MEMLIMIT の設定元(※GDSA がある場合のみ出力)

### ③ 一時データ情報

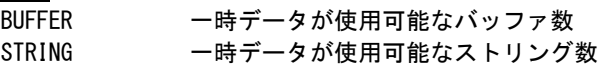

### ④ 一時記憶域情報

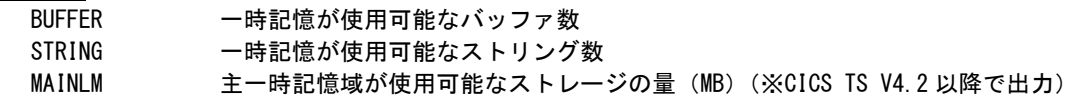

### <span id="page-15-0"></span>1.2.2. LSR プール環境レポート(SW01、SW011)

LSRプール環境レポートでは、リージョン毎にLSRプールの環境構成を報告します。

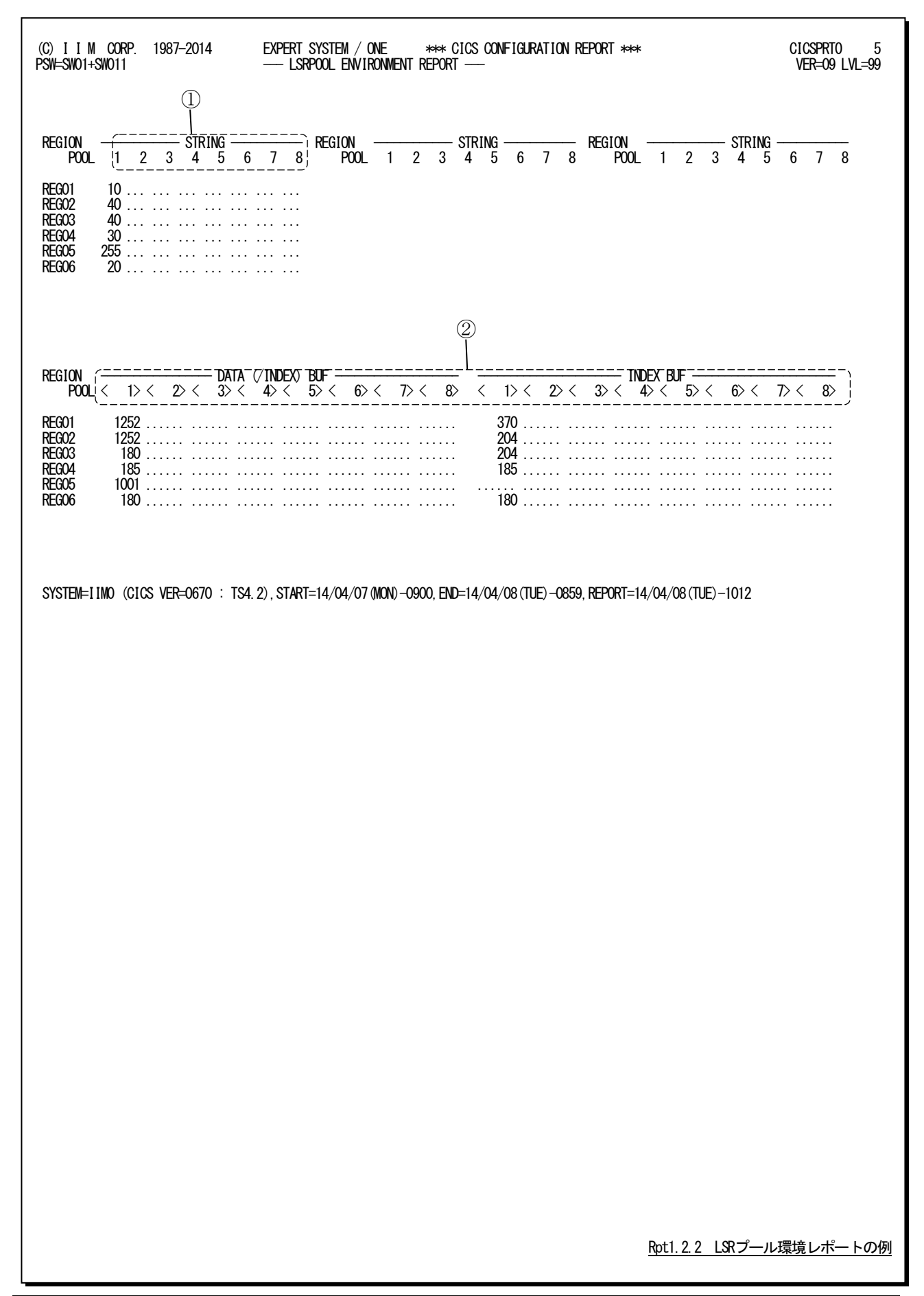

このLSRプール環境レポートは2つのセクションにより構成されており、その内容は次のようになっています。

REGION リージョン名

### ① ストリング情報

—<br>n LSR プールの識別番号 STRING 各プールで使用可能な VSAM ストリング数

② バッファ情報

<n> LSR プールの識別番号

DATA (/INDEX) BUF

各プールで使用可能なデータ、または共用バッファ数 INDEX BUF 各プールで使用可能なインデックスバッファ数

### <span id="page-17-0"></span>1.2.3. トランザクション・クラス環境レポート(SW01、SW012)

 $\Gamma$ 

トランザクション・クラス環境レポートでは、リージョン毎にトランザクション・クラスの環境構成を報告します。

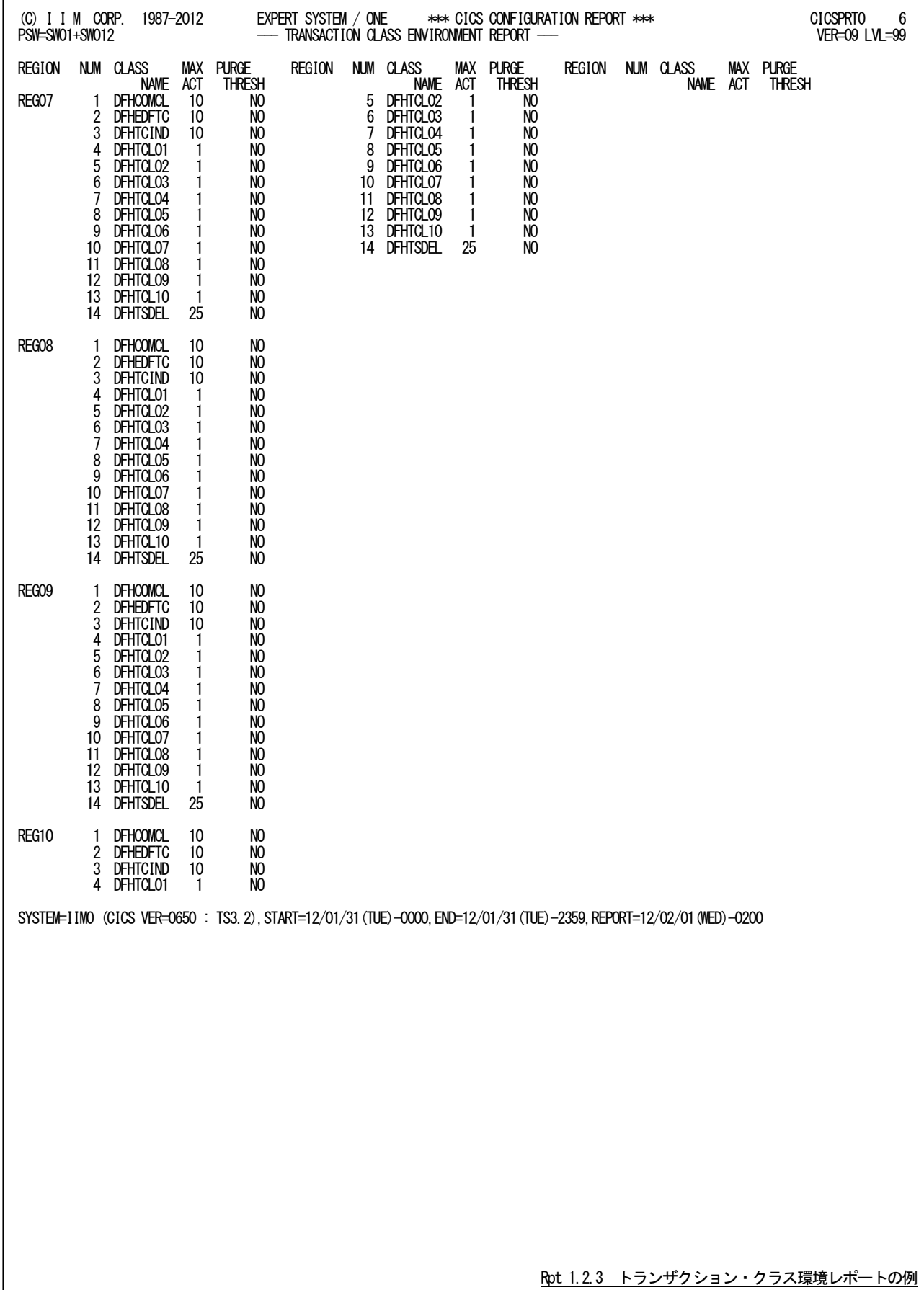

このトランザクション・クラス環境レポートの内容は次のようになっています。

### REGION リージョン名

### トランザクション・クラス情報

NUM トランザクション・クラスの通し番号 CLASS NAME トランザクション・クラス名 MAX ACT トランザクション・クラス内で同時実行可能なタスクの最大数 PURGE THRESH パージ閾値 閾値の設定がない場合は"NO"を表示

### <span id="page-19-0"></span>1.3 システム・サマリー・レポート(SW02)

システム・サマリー・レポートでは、DSAや一時データ、一時記憶など、重要と考えられる指標をリージョン毎と時系 列にサマリーし出力します。

### <span id="page-19-1"></span>1.3.1. リージョン・サマリー・レポート(SW02)

リージョン・サマリー・レポートでは、リージョン毎に重要と考えられる指標を報告します。

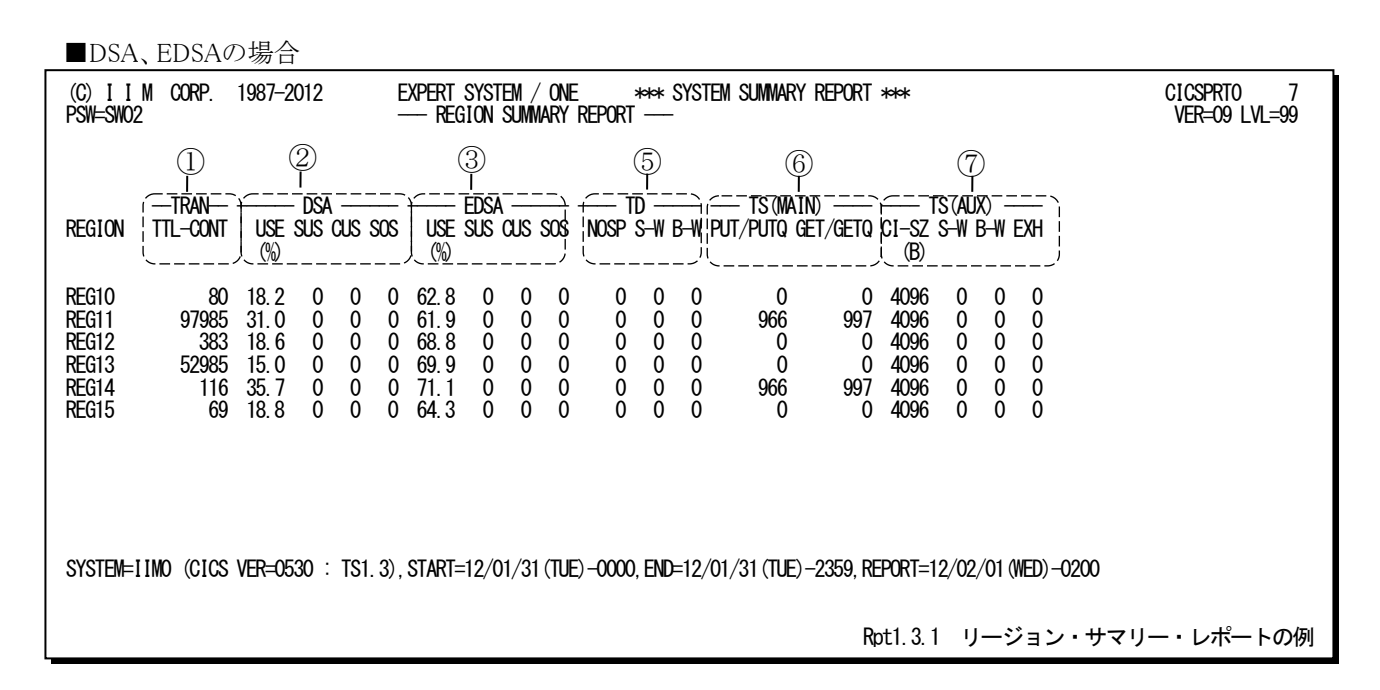

#### ■DSA、EDSA、GDSAの場合

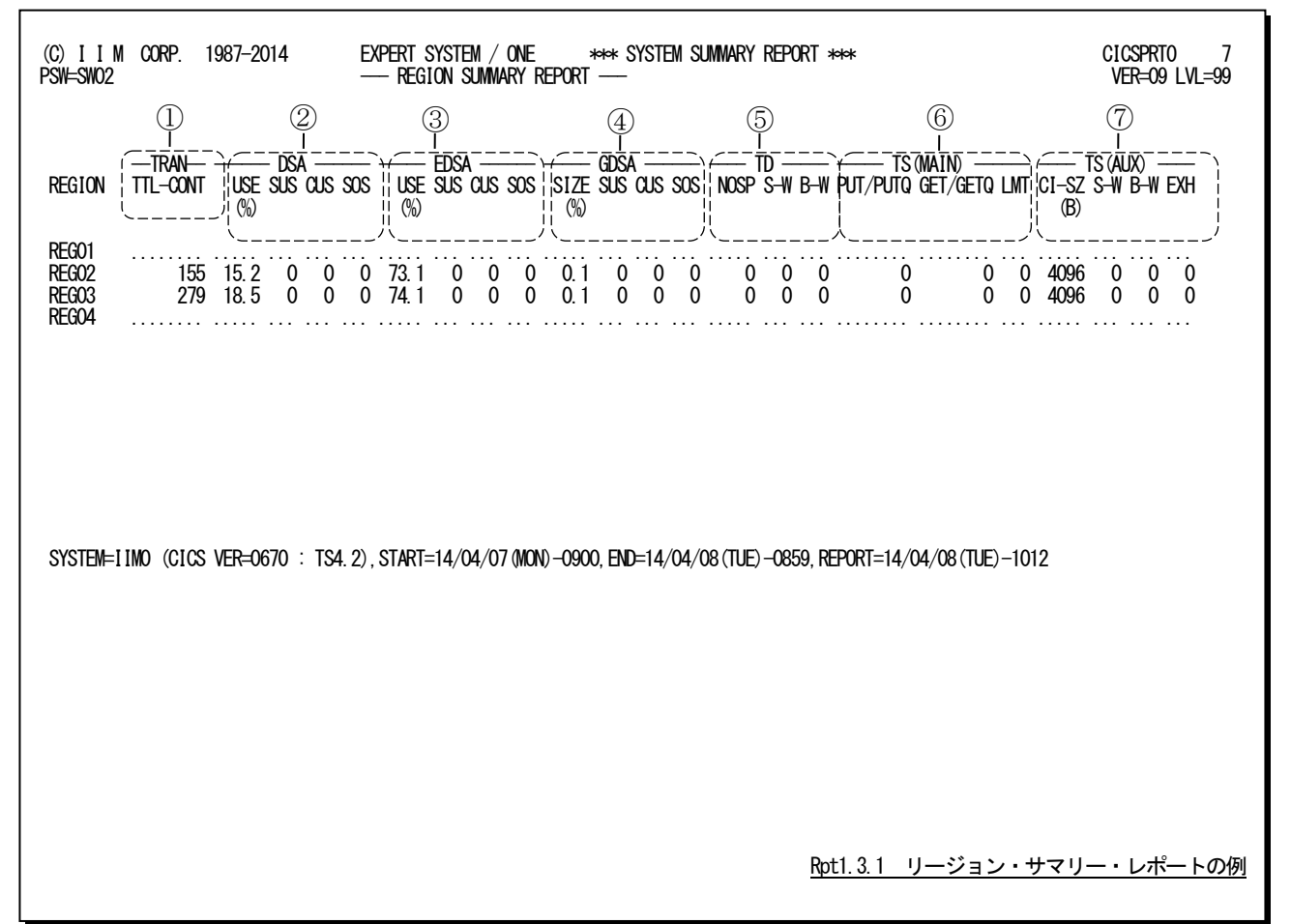

このリージョン・サマリー・レポートは7つのセクションにより構成されており、その内容は次のようになっています。

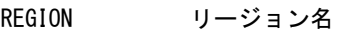

① トランザクション情報

TTL-CONT 合計トランザクション数(システム+ユーザ)

### ② DSA情報

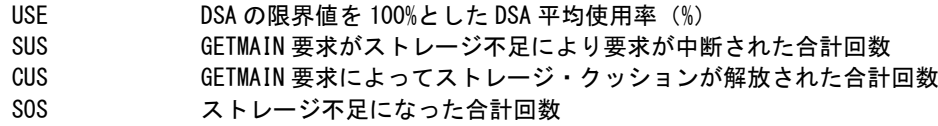

### ③ EDSA情報

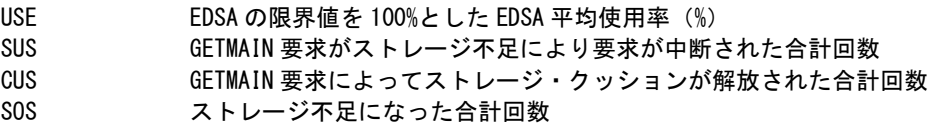

### ④ GDSA情報(※ GDSA がある場合のみ出力)

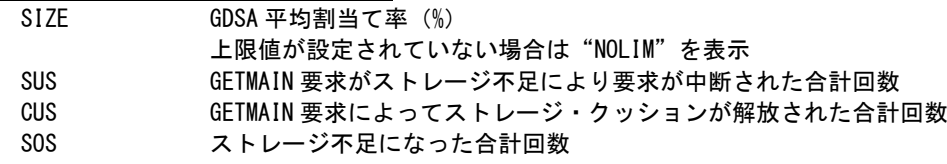

### ⑤ 一時データ情報

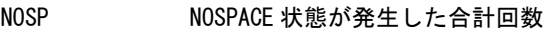

- S-W ストリングの最大待機数
	- B-W 区画内バッファの最大待機数

### ⑥ 一時記憶域情報 (主記憶内にある一時記憶領域)

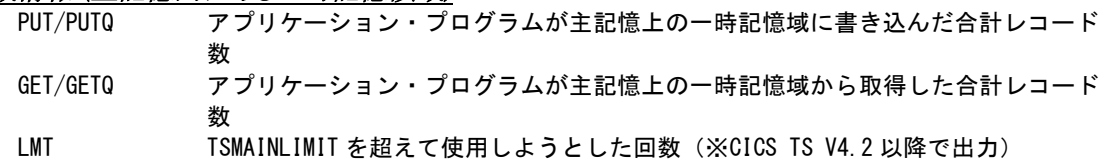

### ⑦ 一時記憶域情報 (外部記憶域内にある一時記憶領域)

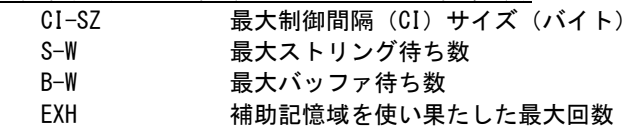

### <span id="page-21-0"></span>1.3.2. インターバル・サマリー・レポート(SW02)

インターバル・サマリー・レポートでは、リージョン毎に重要と考えられる指標を時系列に報告します。

■DSA、EDSAの場合

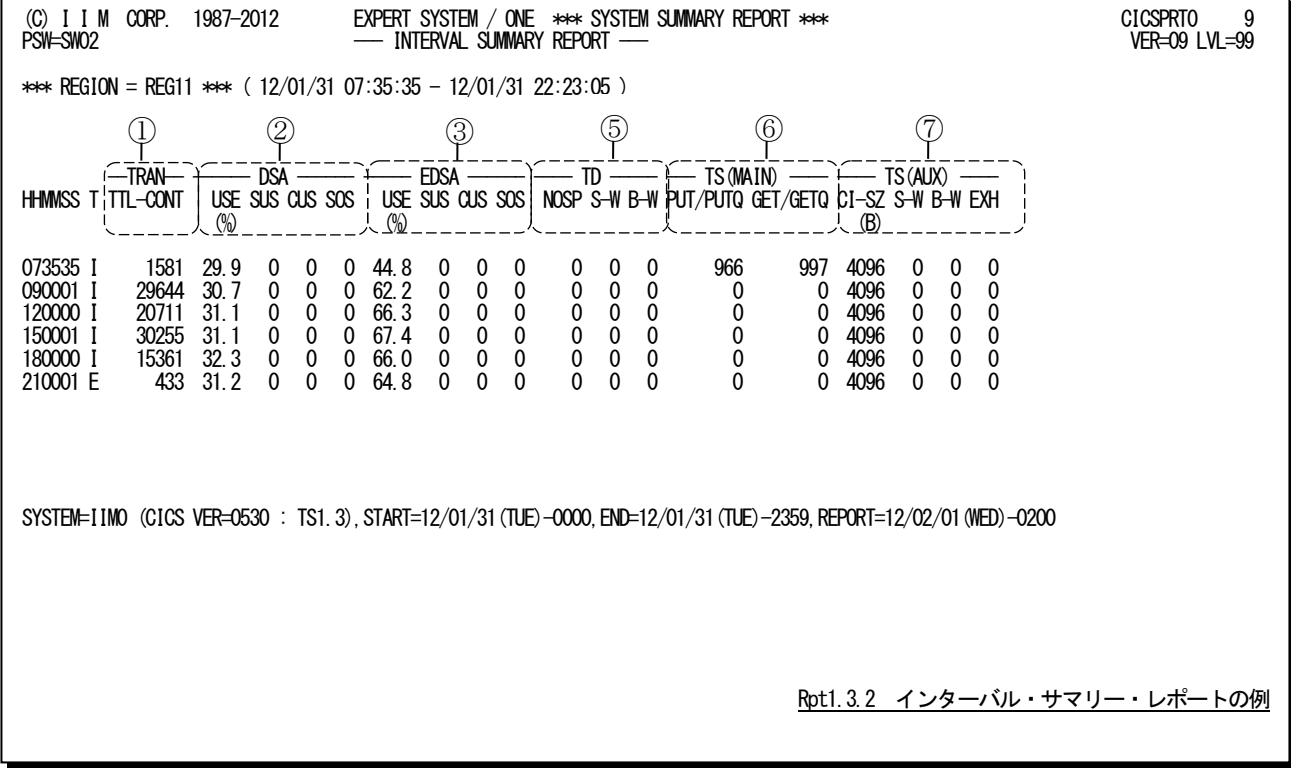

■DSA、EDSA、GDSAの場合

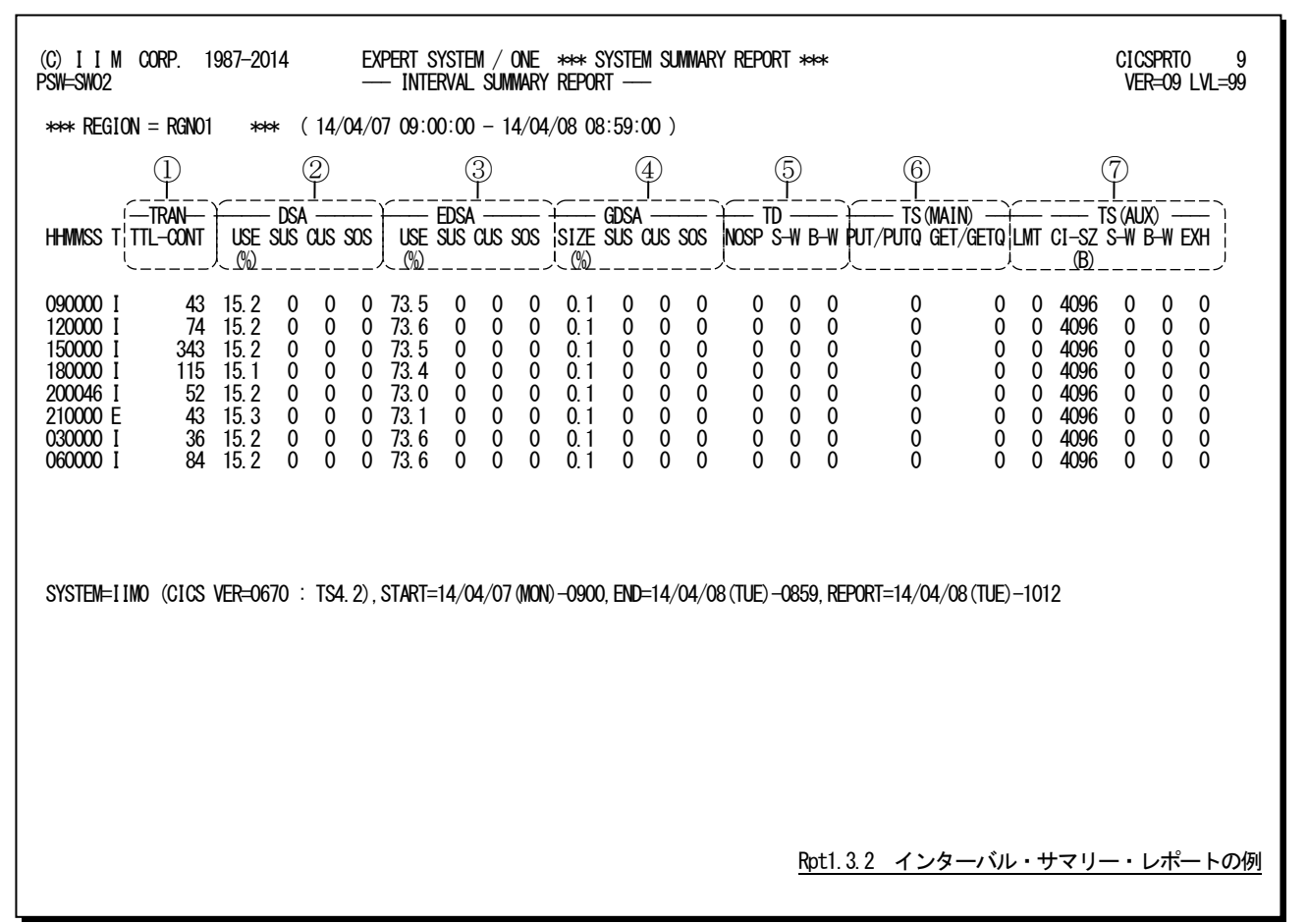

このインターバル・サマリー・レポートは7つのセクションにより構成されており、その内容は次のようになっています。

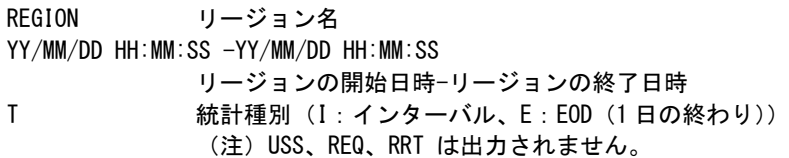

### ① トランザクション情報

TTL-CONT 合計トランザクション数(システム+ユーザ)

### ② DSA情報

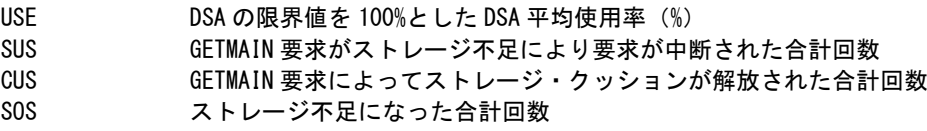

### ③ EDSA情報

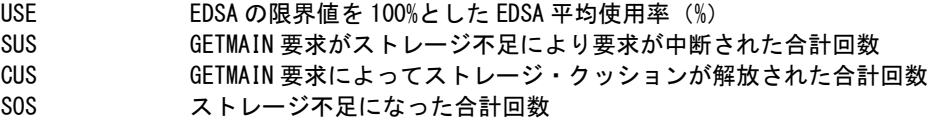

### ④ GDSA情報(※ GDSA がある場合のみ出力)

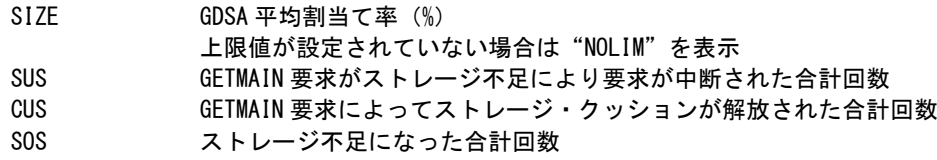

### ⑤ 一時データ情報

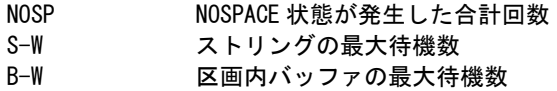

### ⑥ 一時記憶域情報(主記憶内にある一時記憶領域)

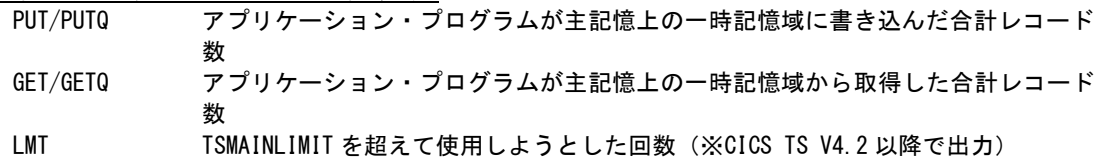

### ⑦ 一時記憶域情報(外部記憶域内にある一時記憶領域)

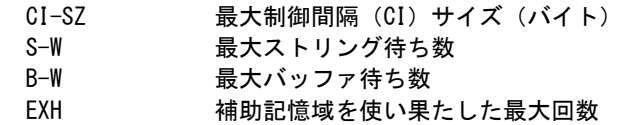

### <span id="page-23-0"></span>1.4 DSA レポート(SW03)

DSAレポートでは、DSA使用状況をサマリー、および詳細レポートで報告します。

### <span id="page-23-1"></span>1.4.1. DSA サマリー・レポート(SW03)

DSAサマリー・レポートでは、DSA、EDSA、GDSA毎の使用状況や、ストレージ不足等の警告情報を時系列に報告 します。

■DSA、EDSAの場合

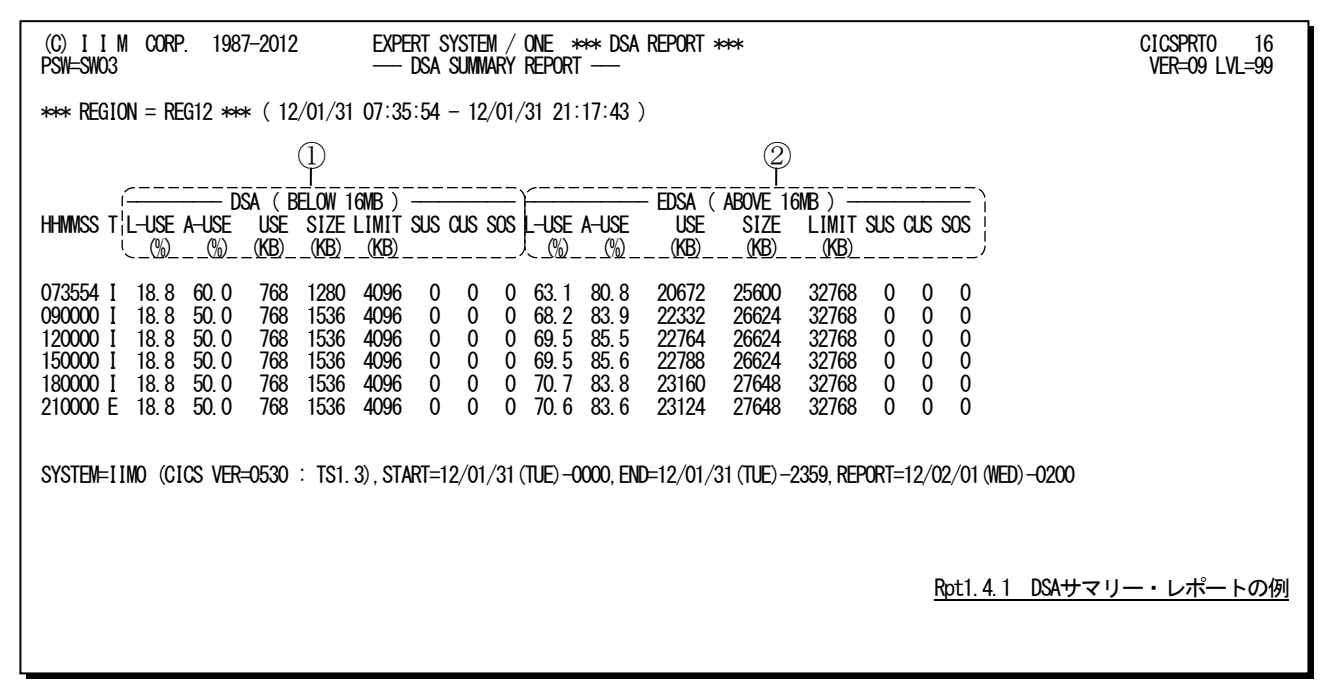

■DSA、EDSA、GDSAの場合

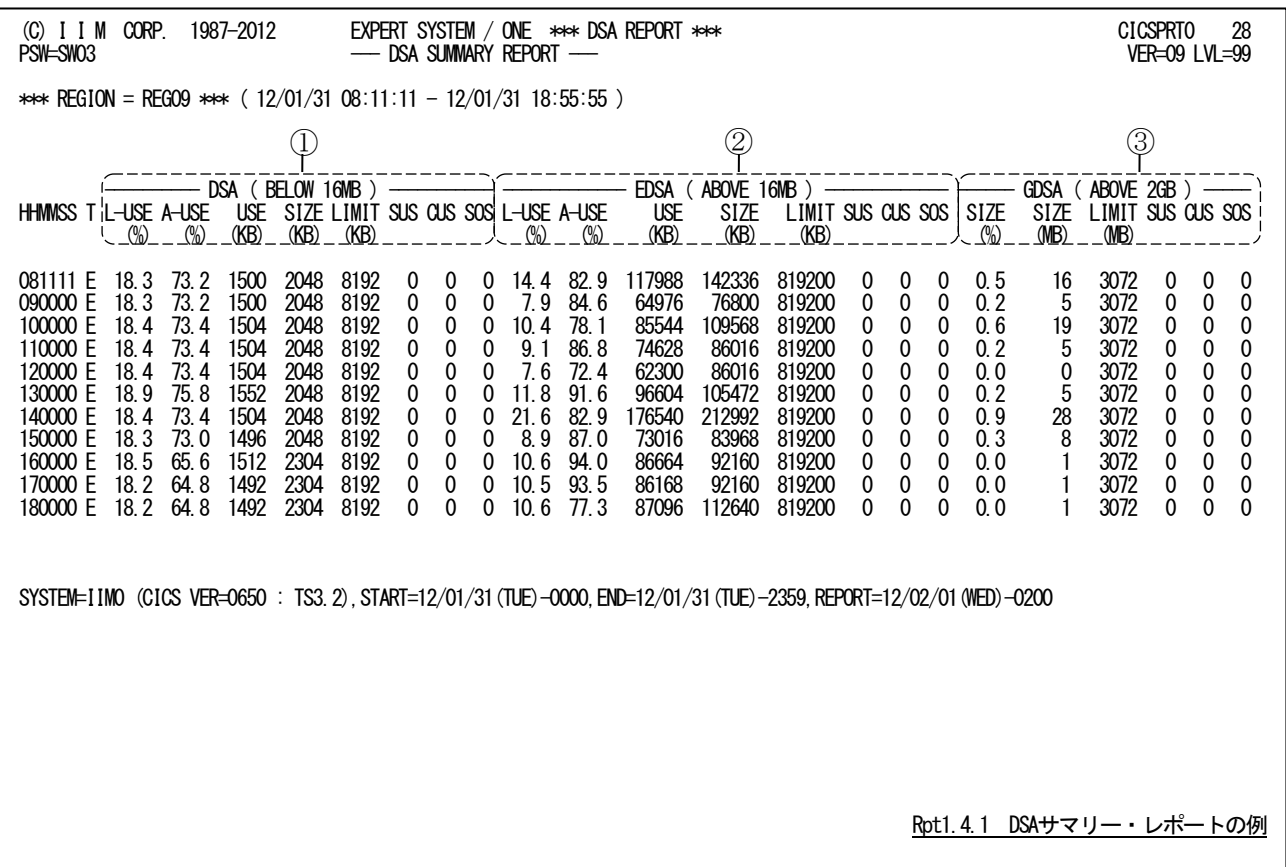

このDSAサマリー・レポートは3つのセクションにより構成されており、その内容は次のようになっています。

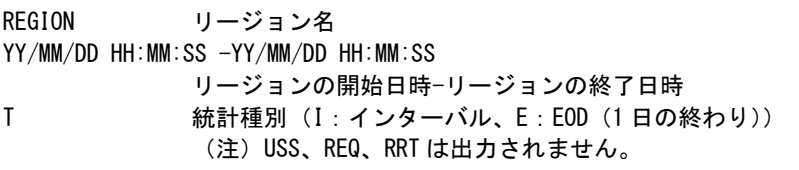

### ① DSA情報

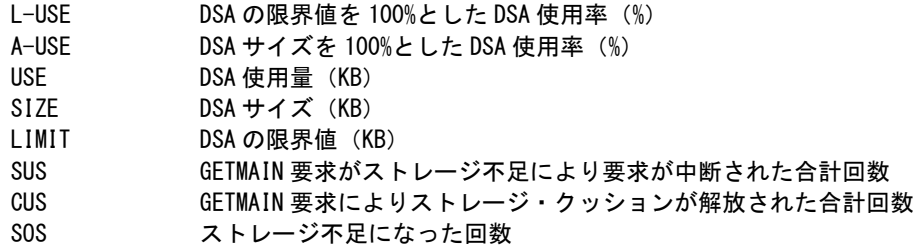

### ② EDSA情報

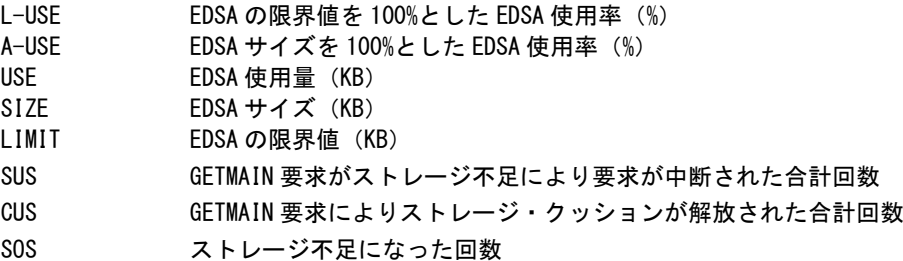

### ③ GDSA情報(※ GDSAがある場合のみ出力)

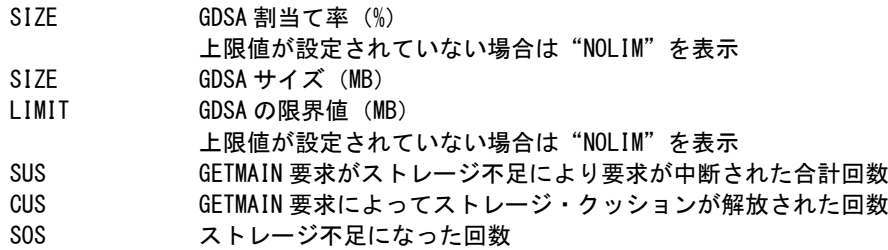

### <span id="page-25-0"></span>1.4.2. DSA 詳細レポート (SW03)

DSA詳細レポートでは、リージョン毎にDSA、EDSA、GDSAの詳細レポートを報告します。

■DSA、EDSAの場合

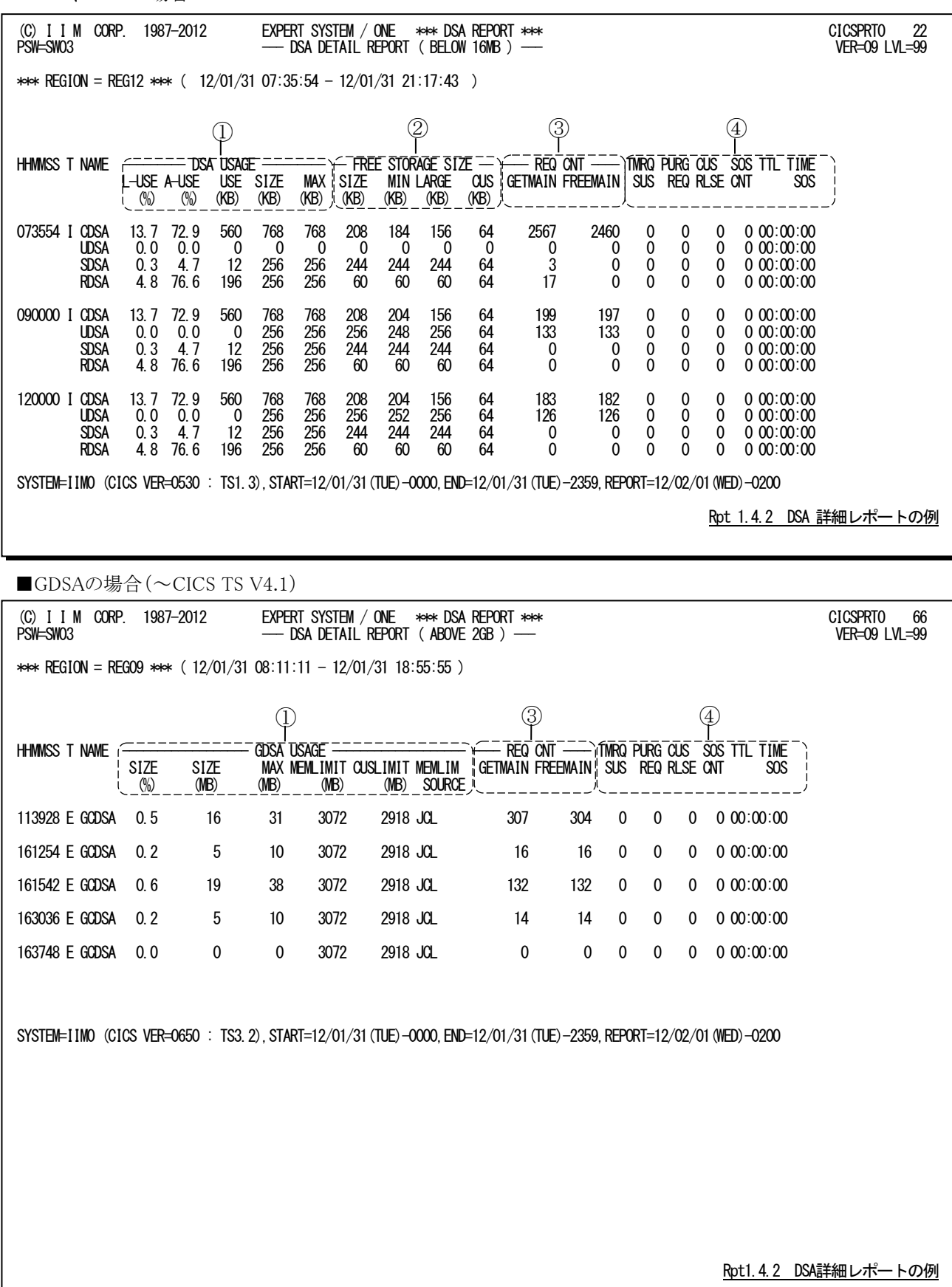

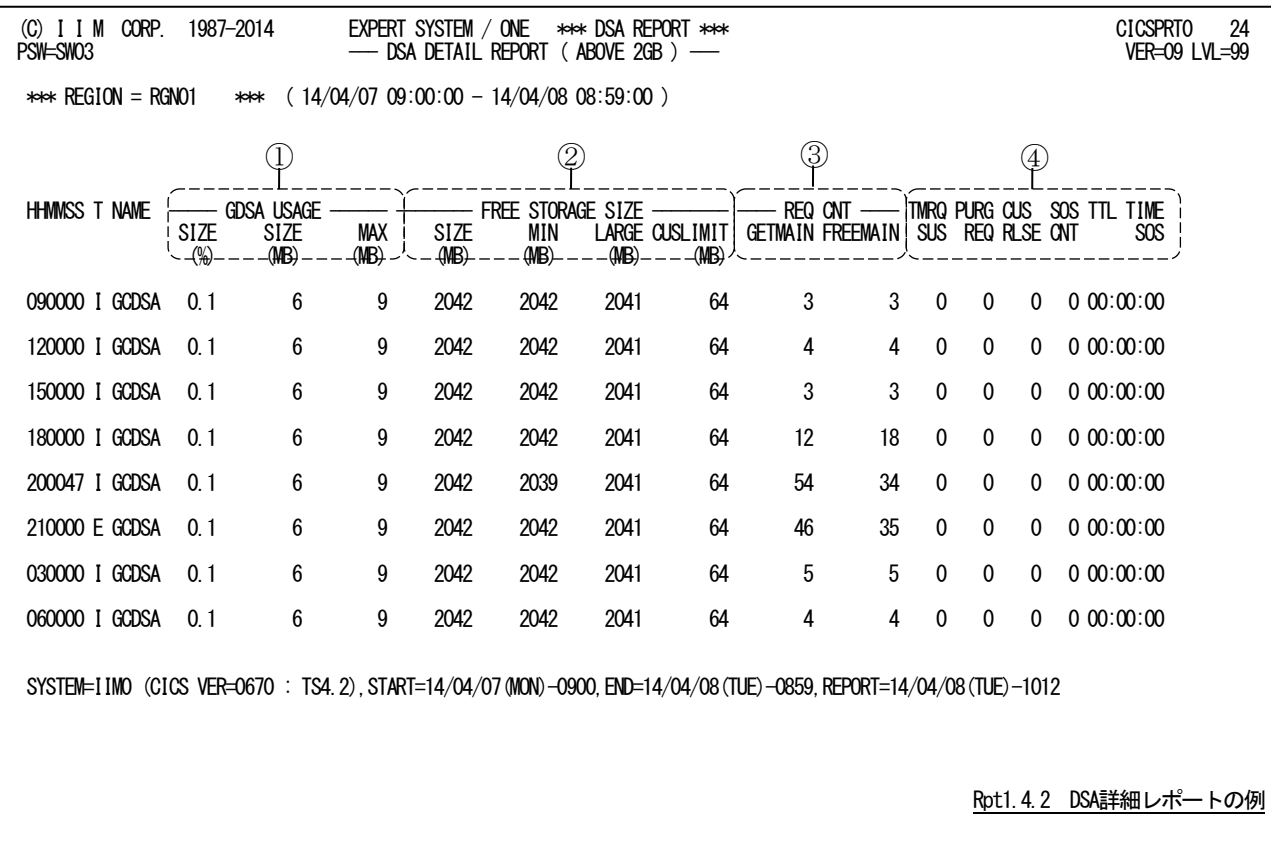

■GDSAの場合 (CICS TS V4.2以降)

このDSA詳細レポートは4つのセクションにより構成されており、その内容は次のようになっています。

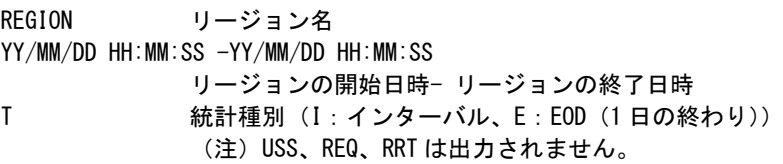

### DSA名

NAME DSA 名 16MB 未満 CDSA、UDSA、SDSA、RDSA 16MB 以上 ECDSA、EUDSA、ESDSA、ERDSA 2GB 以上 GCDSA

### ① DSA情報

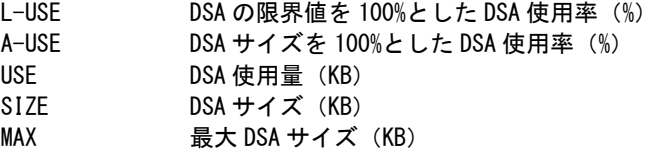

### ② EDSA情報

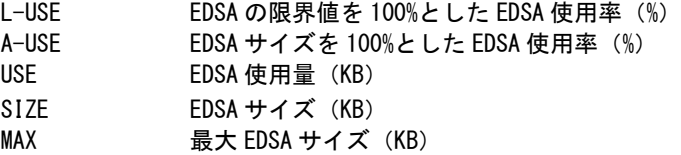

### ③ GDSA情報(※ GDSAがある場合のみ出力)

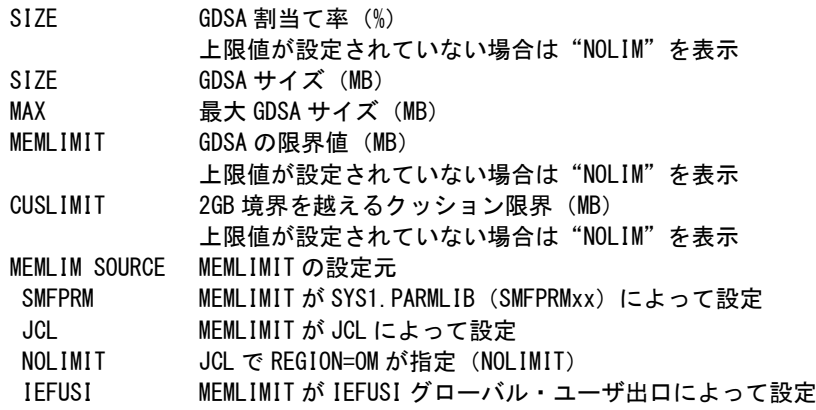

### ④ 空き容量状況

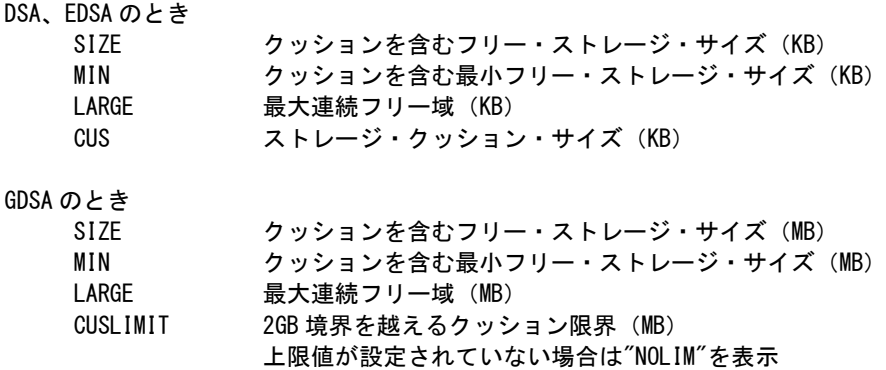

### ⑤ 空き容量状況

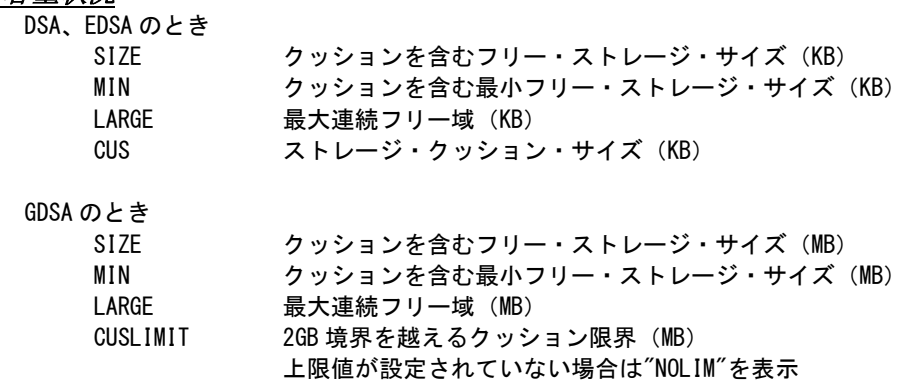

### ⑥ 要求数

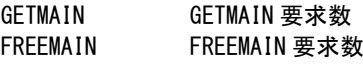

### ⑦ 警告情報

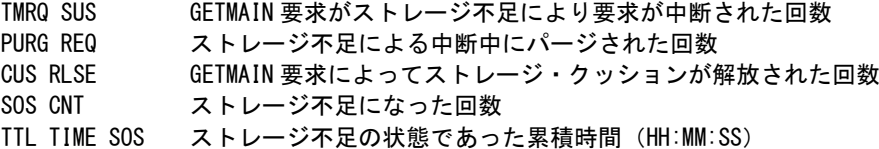

## <span id="page-29-0"></span>1.5 一時データ・サマリー・レポート (SW04)

一時データ・サマリー・レポートでは、トランザクション間で使用する一時データの使用状況を時系列に報告します。

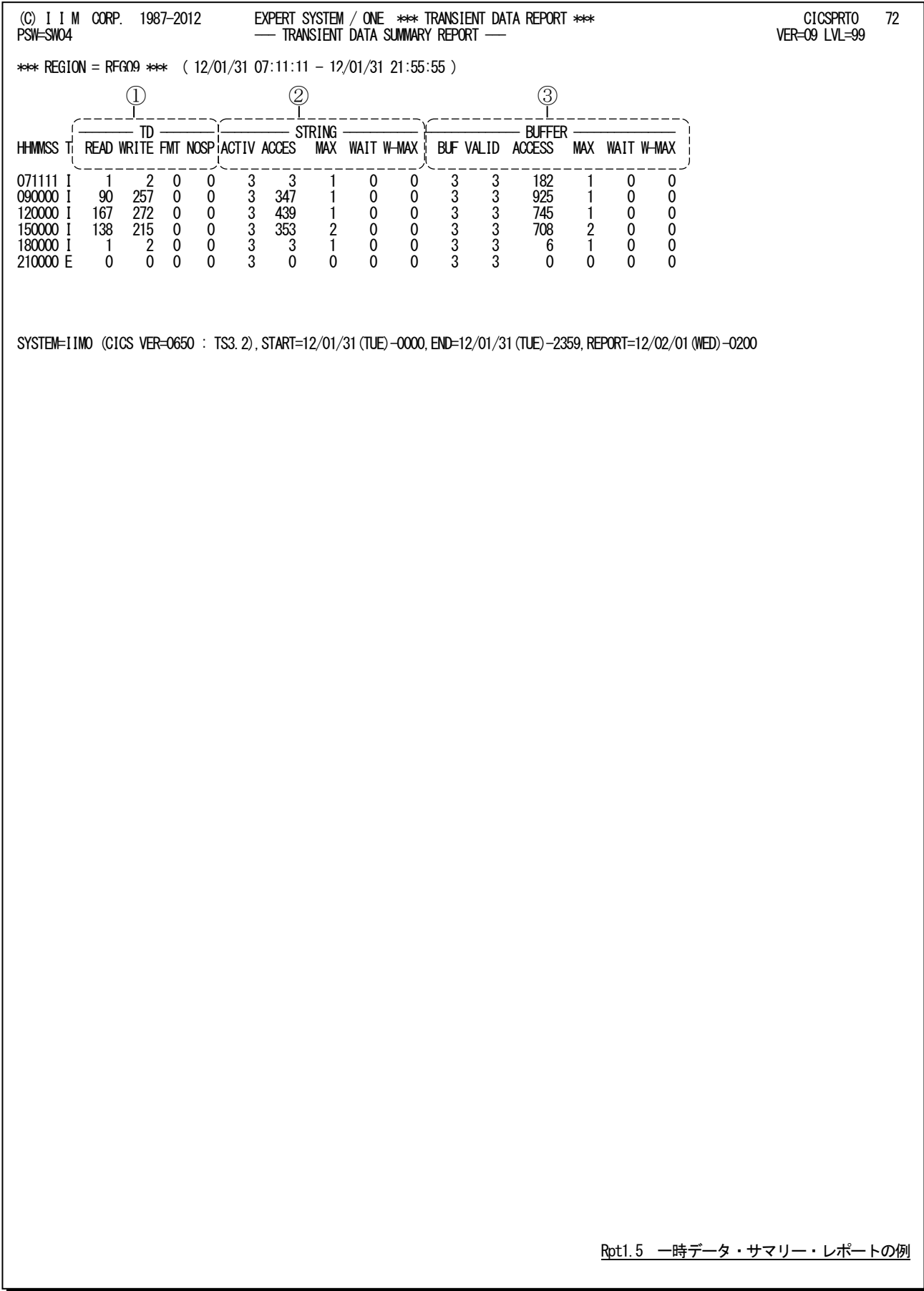

この一時データ・サマリー・レポートは3つのセクションにより構成されており、その内容は次のようになっています。

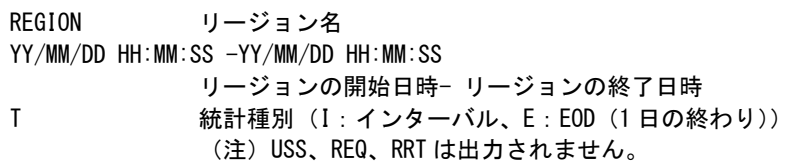

### ① 一時データ情報

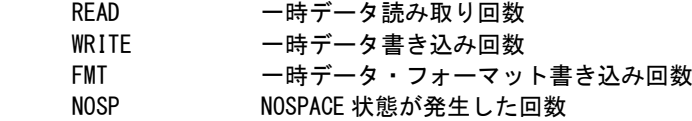

### ② ストリング情報

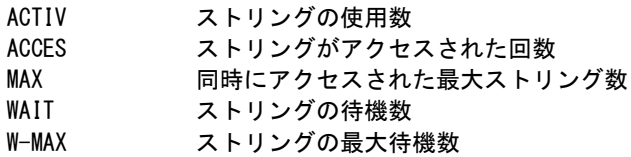

### ③ バッファ情報

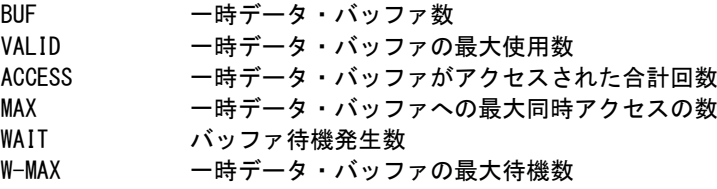

### <span id="page-31-0"></span>1.6 一時記憶域サマリー・レポート (SW05)

一時記憶域サマリー・レポートでは、トランザクション間で使用する一時記憶域の使用状況を時系列に報告します。

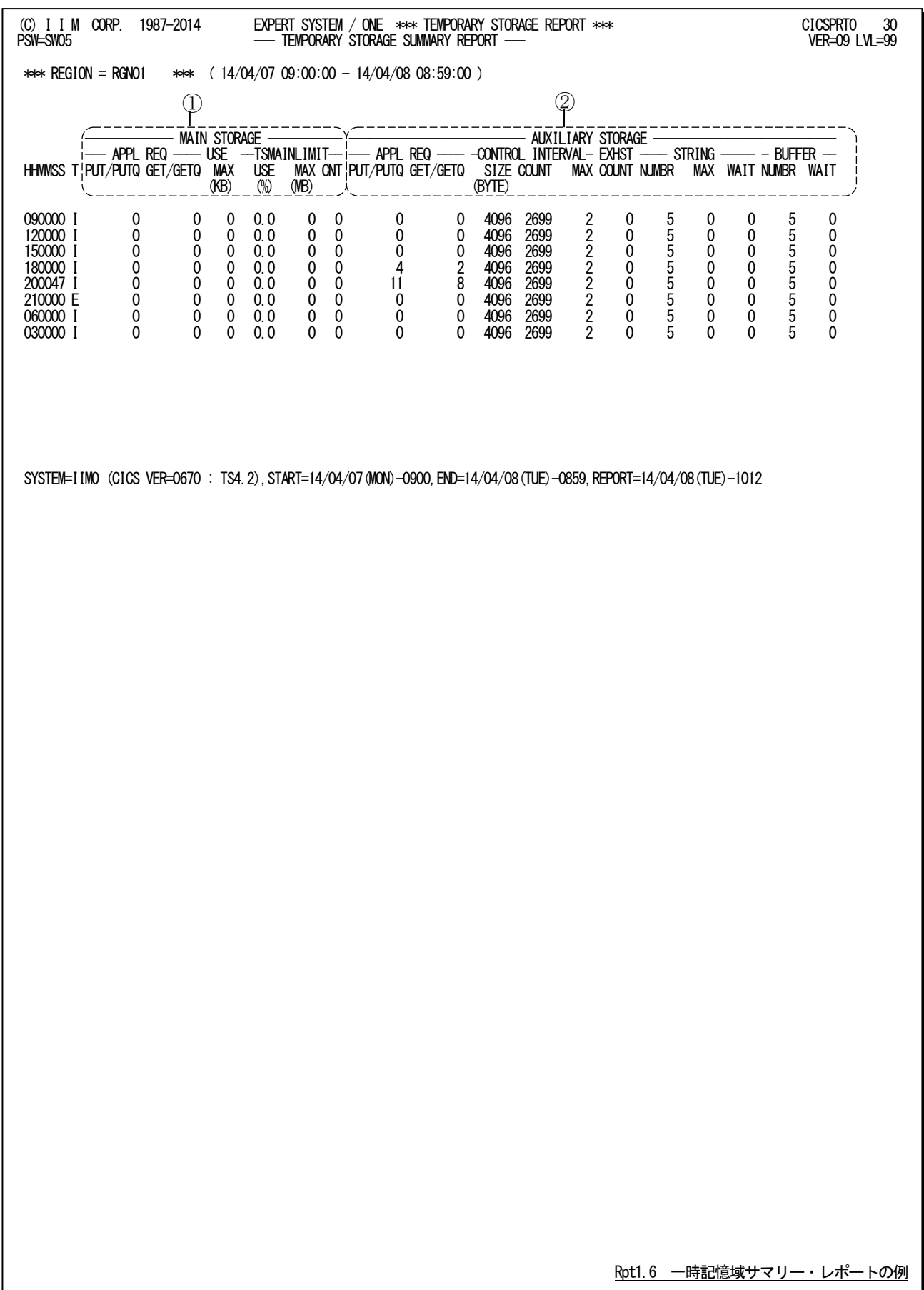

この一時記憶域サマリー・レポートは2つのセクションにより構成されており、その内容は次のようになっています。

REGION リージョン名 YY/MM/DD HH:MM:SS -YY/MM/DD HH:MM:SS リージョンの開始日時-リージョンの終了日時 T 統計種別(I:インターバル、E:EOD(1 日の終わり)) (注)USS、REQ、RRT は出力されません。

### ① 一時記憶域情報(主記憶内にある一時記憶領域)

要求数<br>PUT/PUT0 アプリケーション・プログラムが、主記憶上の一時記憶域に書き込んだレコードの 数 GET/GETQ アプリケーション・プログラムが、主記憶上の一時記憶域から取得したレコードの 数

使用状況

MAX 仮想記憶の最大使用量 (KB)

GDSA 使用状況(※CICS TS V4.2 以降で出力) USE(%) TSMAINLIMIT に対する GDSA 最大使用率 MAX(MB) GDSA 最大使用量 CNT TSMAINLIMIT を超えて使用しようとした合計回数

### ② 一時記憶域情報(外部記憶域内にある一時記憶域)

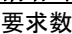

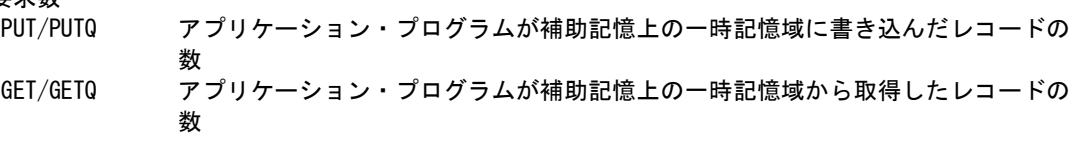

CI 使用状況

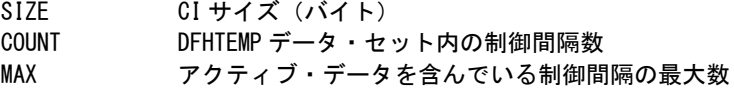

#### 補助記憶情報

COUNT 補助記憶域を使い果たした回数

ストリング情報

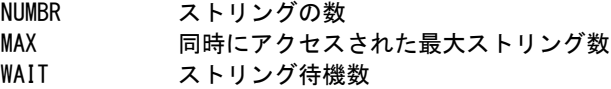

バッファ情報

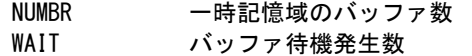

### <span id="page-33-0"></span>1.7 LSR プール・レポート (SW06)

LSRプール・レポートでは、LSRプール毎のストリングやバッファの使用状況をサマリー、および詳細レポートで報告 します。

#### <span id="page-33-1"></span>1.7.1. LSR プール・サマリー・レポート (リージョン単位) (SW06)

LSRプール・サマリー・レポート(リージョン単位)では、LSRプールのストリングやバッファの使用状況を時系列に報 告します。

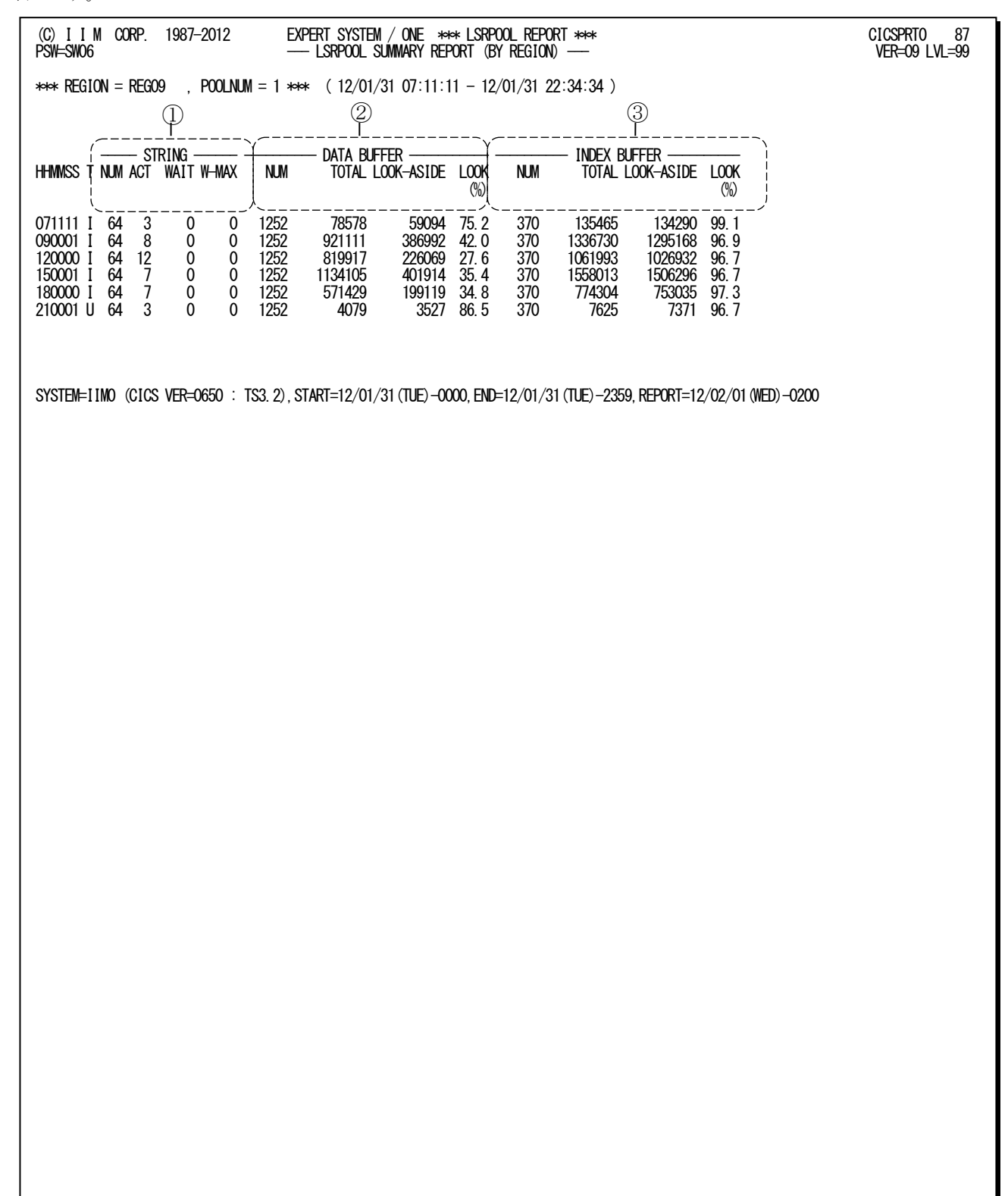

Rpt1.7.1 LSRプール・サマリー・レポート (リージョン単位)の例

このLSRプール・サマリー・レポート(リージョン単位)は3つのセクションにより構成されており、その内容は次のように なっています。

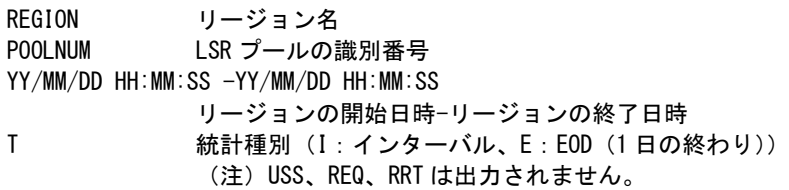

### ① ストリング情報

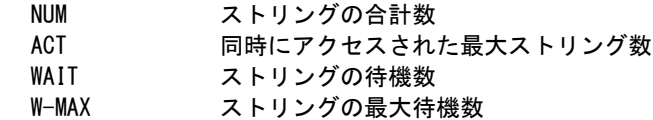

### ② データ・バッファ情報

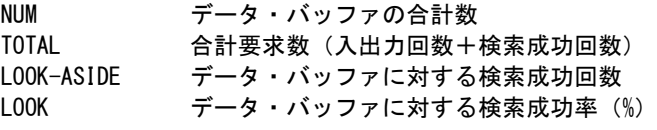

### ③ 索引バッファ情報

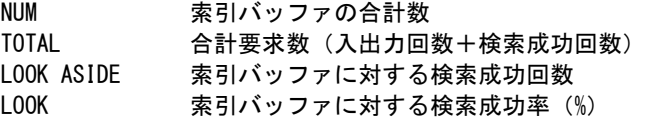

### <span id="page-35-0"></span>1.7.2. LSR プール詳細レポート (バッファ単位の要求数) (SW06)

LSRプール詳細レポート(バッファ単位の要求数)では、LSRプールのバッファサイズ毎に要求数を時系列に報告し ます。

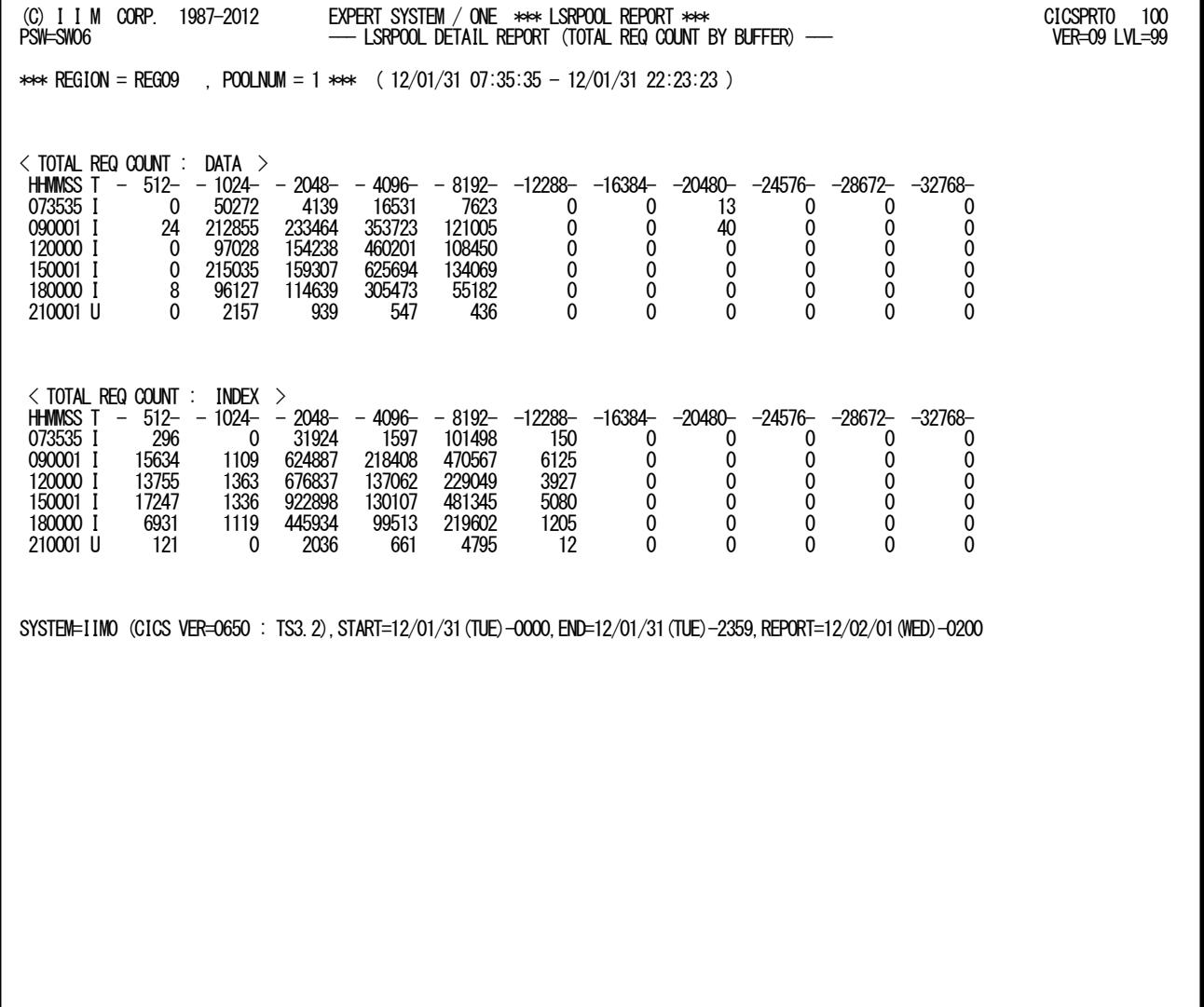

Rpt1.7.2 LSRプール詳細レポート (バッファ単位の要求数)の例

このLSRプール詳細レポート(バッファ単位の要求数)の内容は次のようになっています。

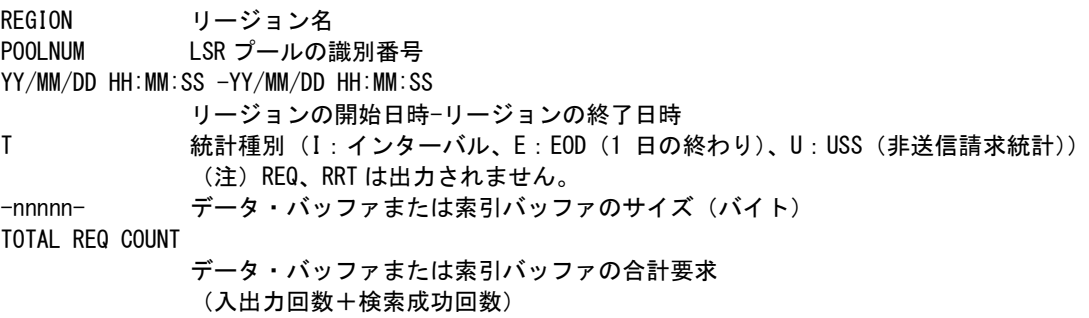

### <span id="page-37-0"></span>1.7.3. LSR プール詳細レポート (バッファ単位の検索成功率) (SW06)

LSRプール詳細レポート(バッファ単位の検索成功率)では、LSRプールのバッファサイズ毎に検索成功率を時系列 に報告します。

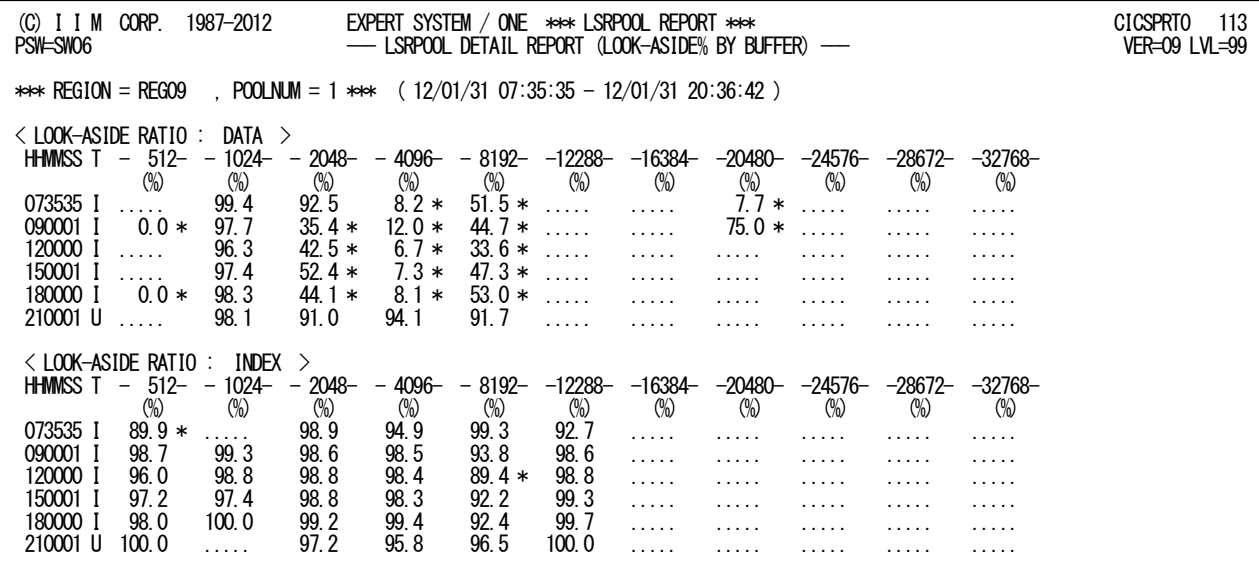

SYSTEM=IIM0 (CICS VER=0650 : TS3.2),START=12/01/31(TUE)-0000,END=12/01/31(TUE)-2359,REPORT=12/02/01(WED)-0200

Rpt1.7.3 LSRプール詳細レポート(バッファ単位の検索成功率)の例

このLSRプール詳細レポート(バッファ単位の検索成功率)の内容は次のようになっています。

REGION リージョン名 POOLNUM LSR プールの識別番号 YY/MM/DD HH:MM:SS -YY/MM/DD HH:MM:SS リージョンの開始日時-リージョンの終了日時 T 統計種別(I:インターバル、E:EOD(1 日の終わり)、U:USS(非送信請求統計)) (注)REQ、RRT は出力されません。 -nnnnn- データ・バッファまたは索引バッファのサイズ (バイト) LOOK-ASIDE RATIO データ・バッファまたは索引バッファに対する検索成功率(%)

検索成功率が閾値を下回った際に"\*"を表示します。

36

### <span id="page-39-0"></span>1.8 トランザクション・サマリー・レポート(SW07)

トランザクション・サマリー・レポートでは、リージョン毎のトランザクションの稼働・遅延状況を時系列に報告します

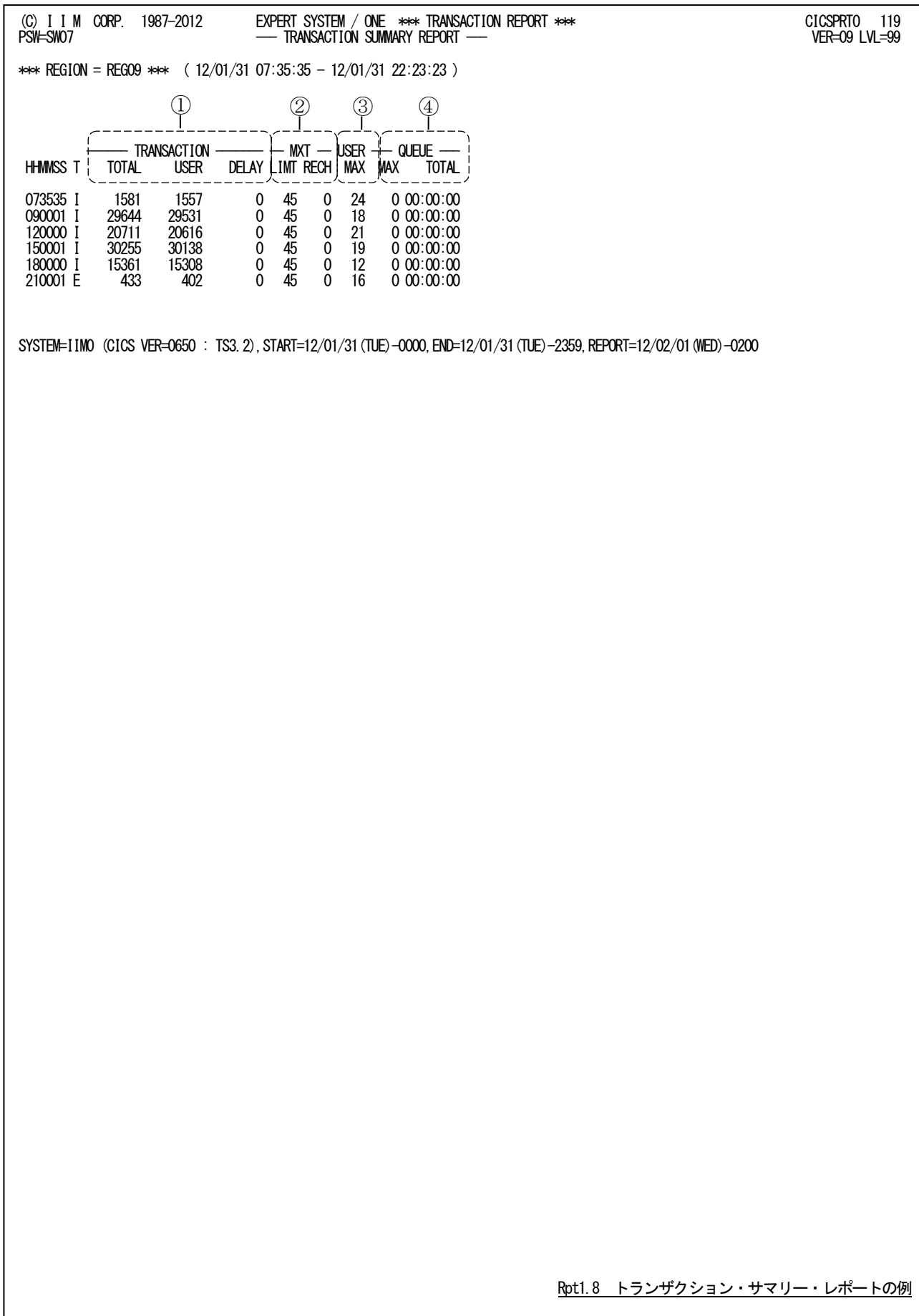

このトランザクション・サマリー・レポートは4つのセクションにより構成されており、その内容は次のようになっていま す。

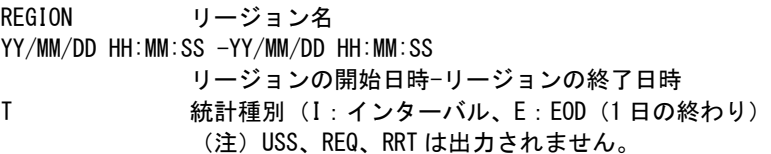

### ① トランザクション情報

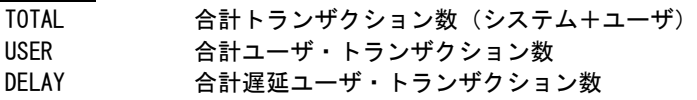

### ② タスク情報

LIMT 同時実行可能なタスクの最大数 RECH 同時実行可能なタスクの最大数に到達した回数

### ③ トランザクション情報

MAX 最大ユーザ・トランザクション数

### ④ 待機情報

MAX 最大待機ユーザ・トランザクション数(インターバル終了時点の値は含まない) TOTAL 合計待機時間(インターバル終了時点の値は含まない)(HH:MM:SS)

### <span id="page-41-0"></span>1.9 トランザクション・クラス・サマリー・レポート(SW08)

トランザクション・クラス・サマリー・レポートでは、トランザクション・クラスの稼働・遅延・パージ状況を時系列に報告し ます。

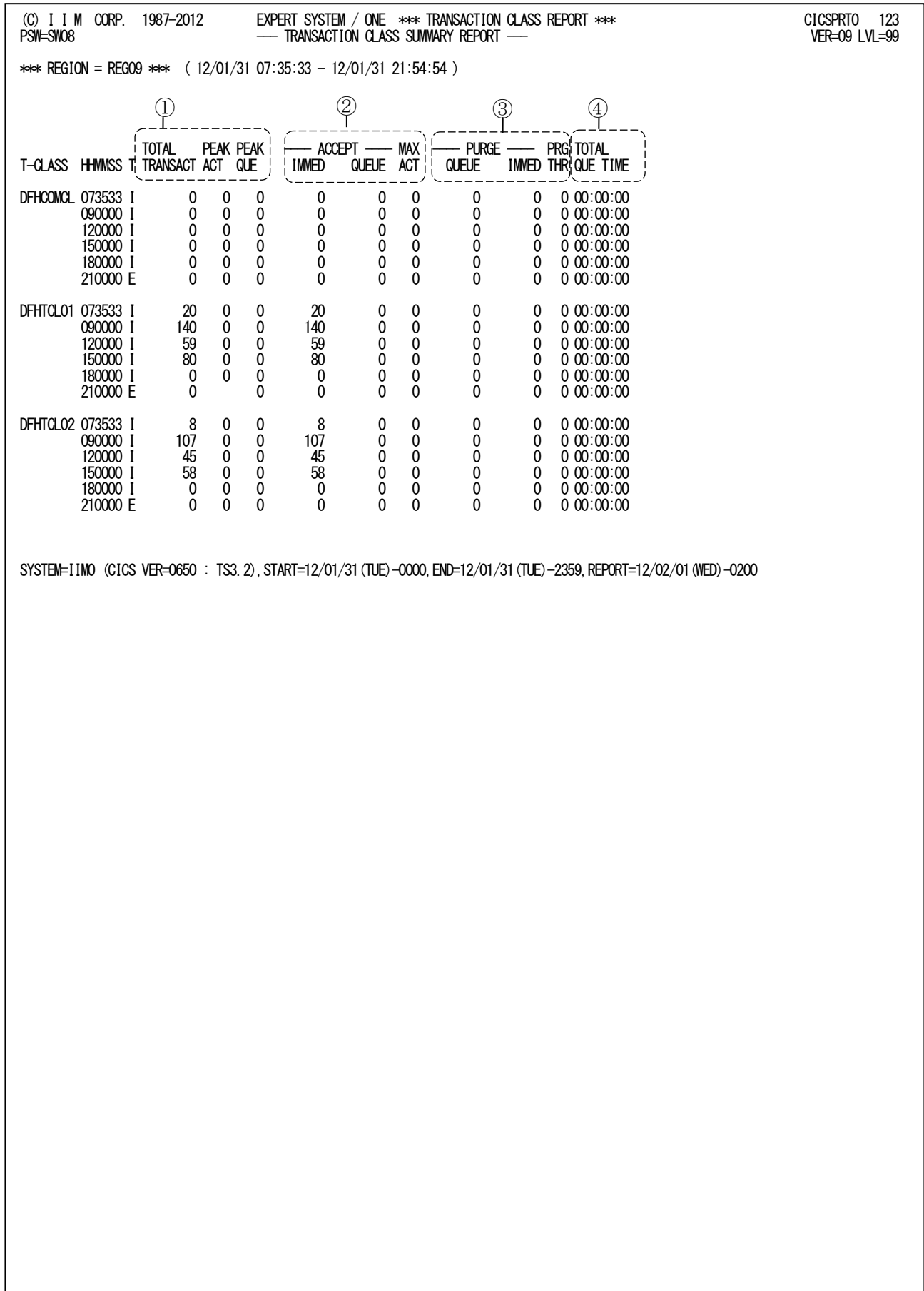

このトランザクション・クラス・サマリー・レポートは4つのセクションにより構成されており、その内容は次のようになっ ています。

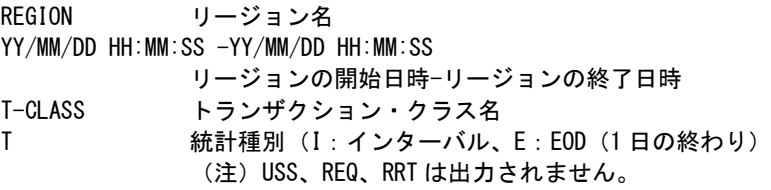

### ① トランザクション情報

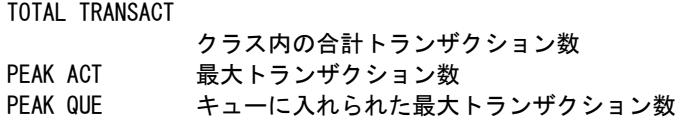

### ② 遅延情報

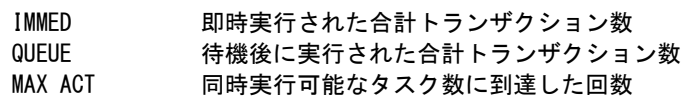

### ③ パージ情報

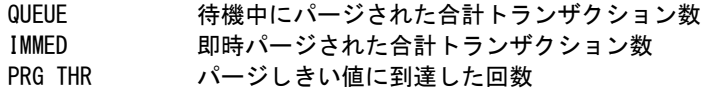

### ④ 待機情報

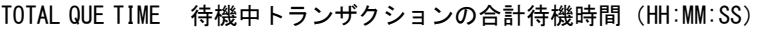

### <span id="page-43-0"></span>1.10 ファイル例外レポート (SW09)

ファイル例外レポートでは、ストリング待ちが発生したファイルを報告します。なお、評価範囲内でストリング待ちが発 生していない場合、当レポートは出力されません。

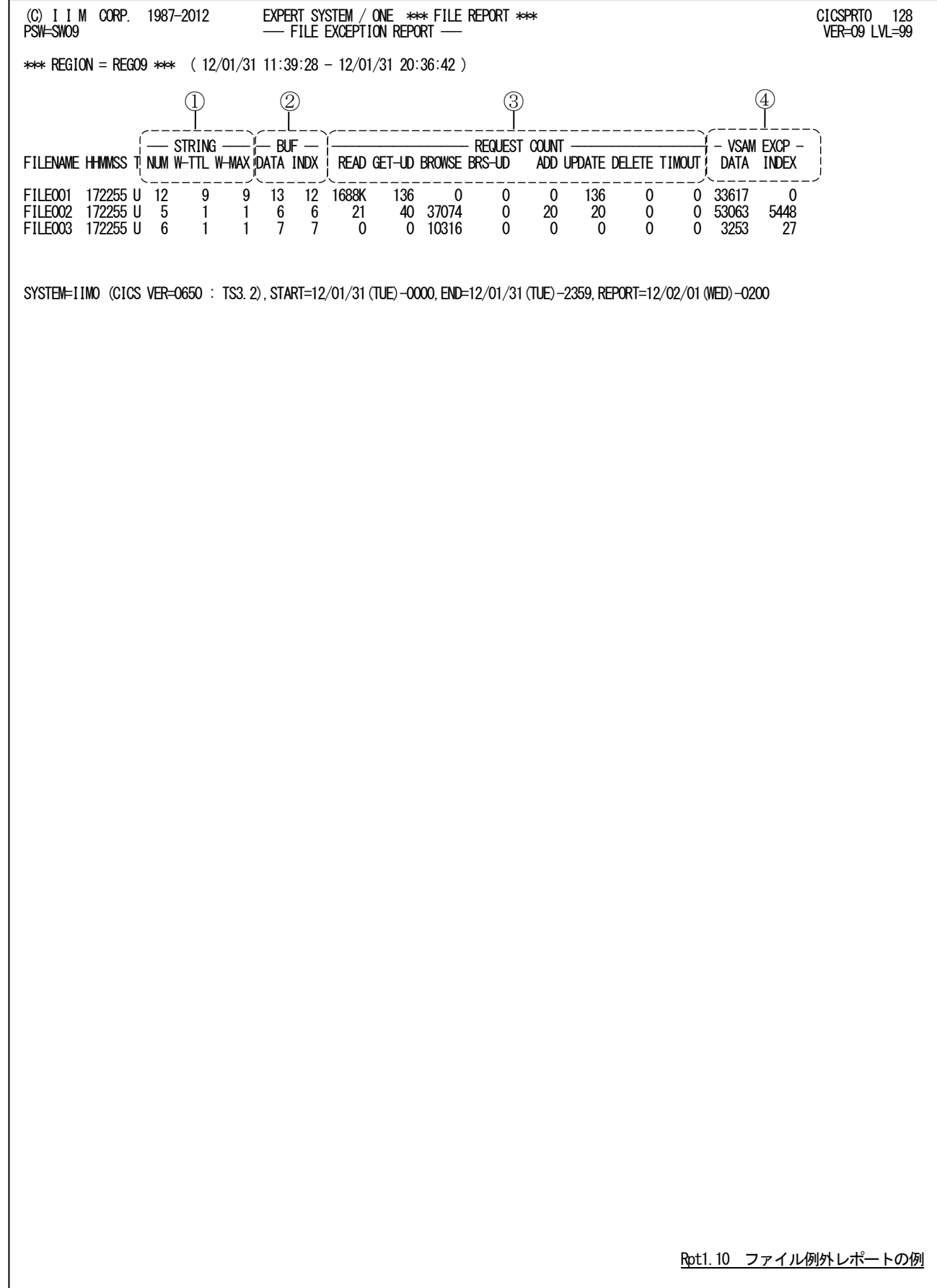

このファイル例外レポートは4つのセクションにより構成されており、その内容は次のようになっています。

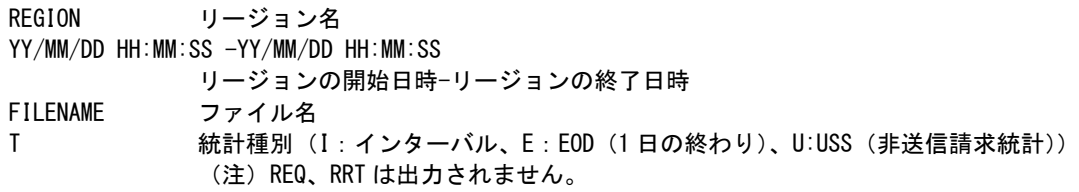

### ① ストリング情報

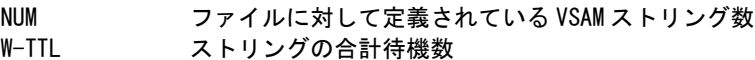

W-MAX ストリングの最大待機数

### ② バッファ情報

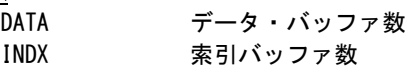

### ③ 要求数情報 READ

ADD

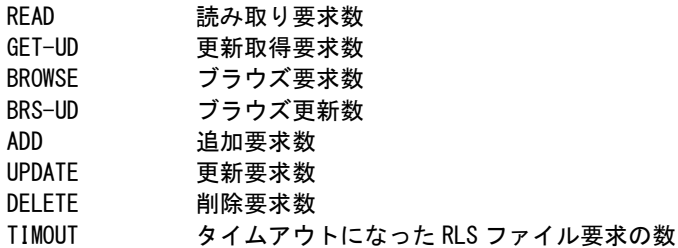

### ④ VSAM 情報

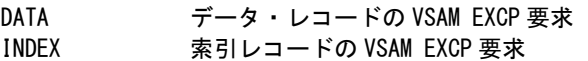

### <span id="page-45-0"></span>1.11 チューニング・ヒント・レポート

チューニング・ヒント・レポートでは、システム評価の結果として、パフォーマンス管理者が実施するべきチューニング 作業の項目をレポートします。このチューニング・ヒント・レポートにはチューニング・ヒントとそれを補強するためのチュ ーニング・ヒント・インデックスレポートの2 種類があります。

### <span id="page-45-1"></span>1.11.1. チューニング・ヒント・インデックス

チューニング・ヒント・インデックスでは、時系列にどの領域にチューニングするべき事態が発見されたかをレポート します。また、リソース毎に問題が発見されれば、"\*\*\*\*\*"、問題がなければ"・・・・"をそのインターバル欄に出力 します。

(C) I I M CORP. 1987-2014 EXPERT SYSTEM / ONE \*\*\* PERFORMANCE TUNING HINTS INDEX \*\*\* CICSPRT0 30 PSW=SW05 VER=09 LVL=99 \*\*\* REGION = RGN01 \*\*\*  $(14/04/07 09:00:00 - 14/04/08 08:59:00)$  ------- DSA ------- ------ EDSA ------- ------ GDSA ------- -TD- ----- TS ----- -LSRPOOL- ---TRX--- -TRX CLS- FILE HHMMSS T SUS PURG CUS SOS SUS PURG CUS SOS SUS PURG CUS SOS NOSP EXH LMT >75% DBUF IBUF MXT >90% I-PG Q-PG S-WT 090000 I .... .... .... .... .... .... .... .... .... .... .... .... .... .... .... .... .... .... .... .... .... .... .... 120000 I .... .... .... .... .... .... .... .... .... .... .... .... .... .... .... .... .... .... .... .... .... .... .... 150000 I .... .... .... .... .... .... .... .... .... .... .... .... .... .... .... .... .... .... .... .... .... .... .... 180000 I .... .... .... .... .... .... .... .... .... .... .... .... .... .... .... .... .... .... .... .... .... .... .... 200047 I .... .... .... .... .... .... .... .... .... .... .... .... .... .... .... .... \*\*\*\* .... .... .... .... .... .... 210000 E .... .... .... .... .... .... .... .... .... .... .... .... .... .... .... .... .... .... .... .... .... .... .... 030000 I .... .... .... .... .... .... .... .... .... .... .... .... .... .... .... .... .... .... .... .... .... .... .... 060000 I .... .... .... .... .... .... .... .... .... .... .... .... .... .... .... .... .... .... .... .... .... .... .... SYSTEM=IIM0 (CICS VER=0670 : TS4.2),START=14/04/07(MON)-0900,END=14/04/08(TUE)-0859,REPORT=14/04/08(TUE)-1012 Rpt1.11.1 チューニング・ヒント・インデックスレポートの例

チューニング・ヒント・インデックスでは、システム全体をDSA、EDSA、GDSA、一時データ、一時記憶域、LSRプール、 トランザクションの領域に分けています。これらの領域ごとに、問題が発見されれば、"\*\*\*\*"、また問題がなけれ ば、"...."を、そのインターバル欄に出力します。

このチューニング・ヒント・インデックスの内容は次のようになっています。

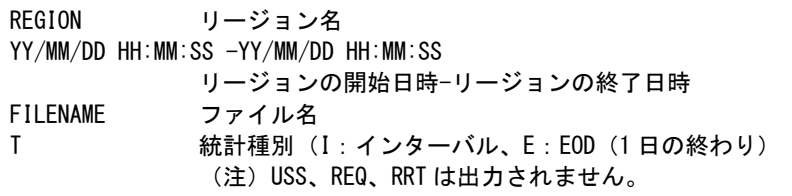

### DSA情報

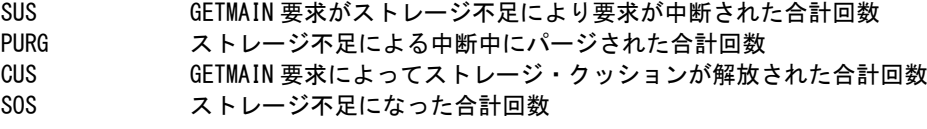

#### EDSA情報

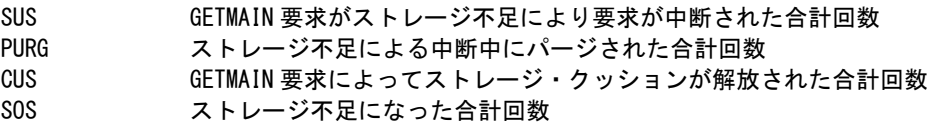

### GDSA情報(※ GDSA がある場合のみ出力)

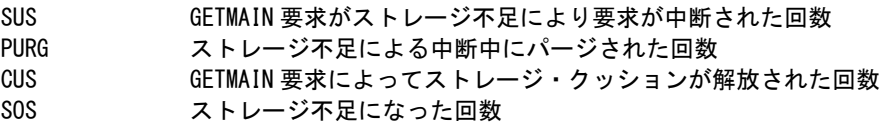

### 一時データ情報

NOSP NOSPACE 状態が発生した合計回数

### 一時記憶域情報

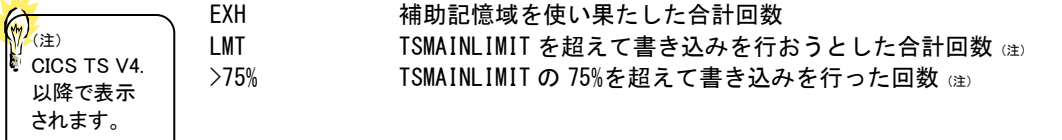

### LSRプール情報

DBUF データ・バッファに対する検索成功率 IBUF 索引バッファに対する検索成功率

### トランザクション情報

MXT 合計遅延ユーザ・トランザクション数 >90% 最大トランザクション件数が同時実行可能なタスク(最大数)に近づいた回数

### トランザクション・クラス情報

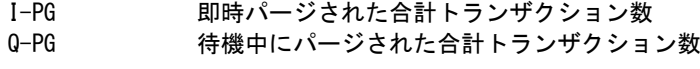

### ファイル情報

S-WT ストリングの最大待機数

<span id="page-47-0"></span>1.11.2. チューニング・ヒント・レポート

パフォーマンス管理者が実施するべきチューニング作業の項目を、重要度を付加してレポートします。チューニン グ・ヒントの項目は、重要度と本文および参照コードにより構成されています。

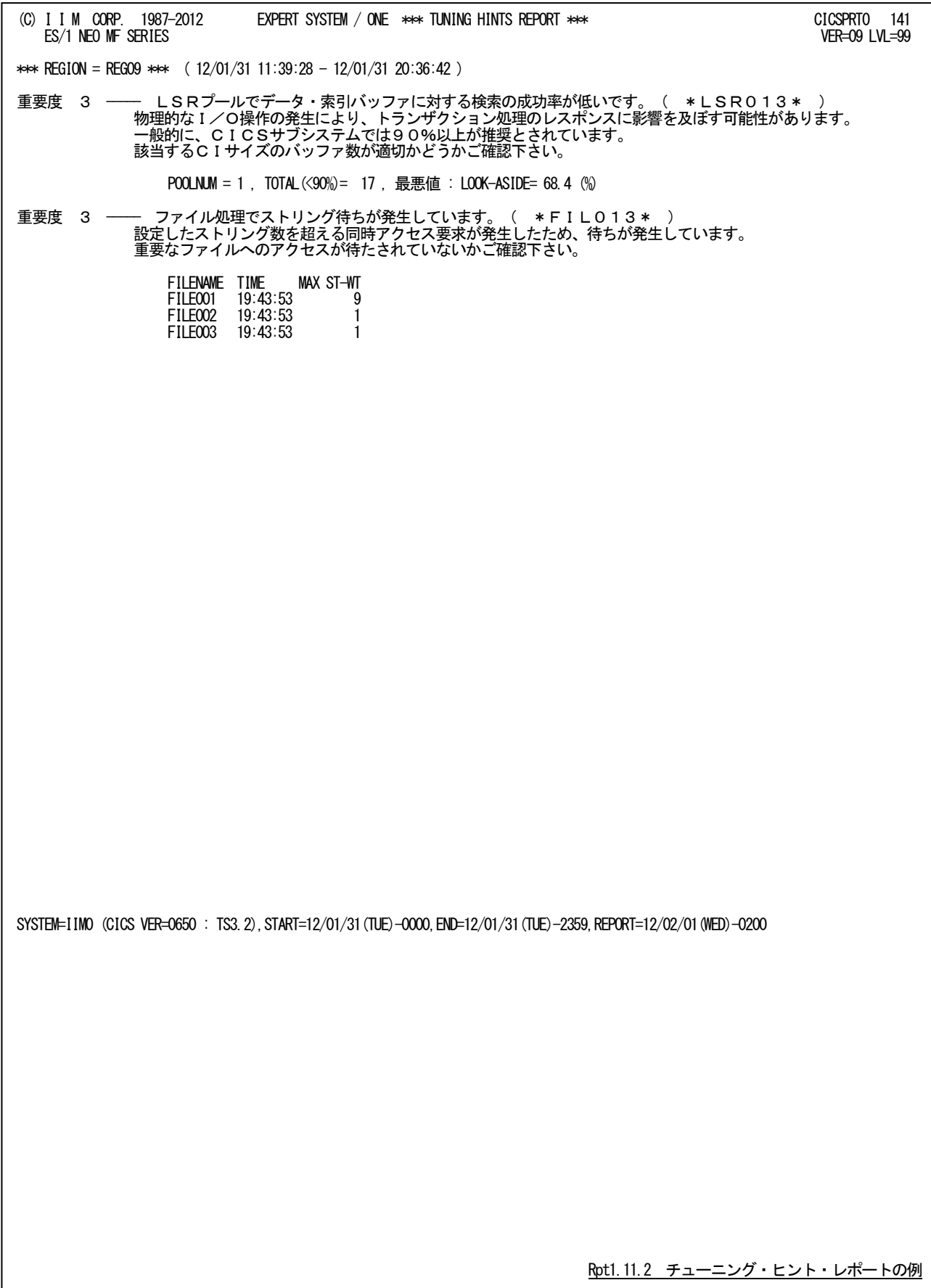

■重要度(SEVERITY)

1から5の番号で、そのチューニング・ヒントの重要度を示す。1が最も重要である。

### ■本文

チューニング・ヒントの内容を簡単な文章で説明する。

■参照コード

チューニング・ヒントに対応した詳細説明を参照する場合のキィ・ワードを示す。("\*DSA011\*"の場合、別冊「E S/1NEOMF-CICSパフォーマンス・チューニング作業(MF-11T-01)」パフォーマンス・チューニング作業、DSA011の ページを参照する。)

重要度(SEVERITY)コードは、次の基準により決定される。

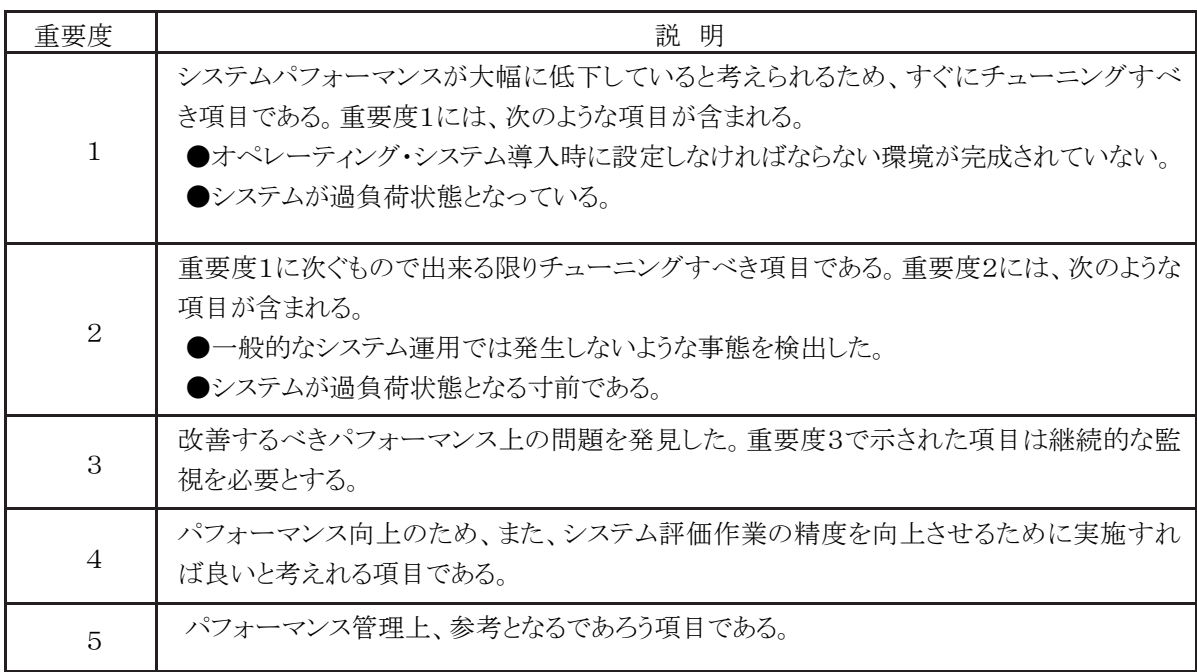

図 1.11.2

## <span id="page-49-0"></span>第2章 CICSTRC0 の使用方法

CICSTRC0プロセジャは、IBM オンライン・サブシステムであるCICSで処理されるトランザクションデータを入力とし、 CICS応答時間の内訳とDB2の利用状況をトランザクション単位で出力します。

出力されるファイルの概要は次の通りです。

・処理日時、トランザクション名、応答時間の閾値での絞込みが可能です。

・出力フォーマットはVB形式とし、桁位置固定、またはCSVファイル形式で出力します。

・出力順はSMFレコードに記載された順です。

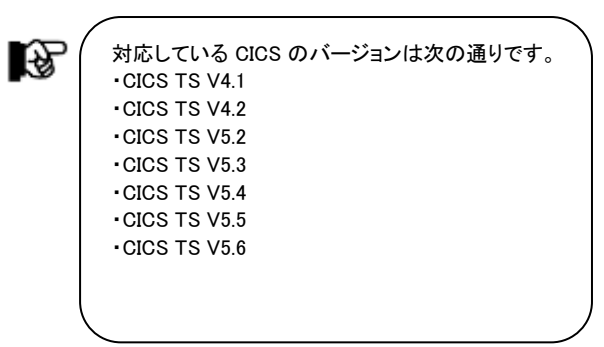

このプロセジャでは SMF タイプ 110 サブタイプ 1 の次のCICSモニター情報を使用します。 データクラス1 : 辞書レコード

データクラス3 : トランザクションレコード

47

### ES/1 NEO MF-CICS 使用者の手引き

### <span id="page-50-0"></span>2.1 実行パラメータ

CICSTRC0プロセジャ用のサンプル・ジョブ制御文は5つのジョブステップで構成されます。

- 1. CPEDBAMS : 辞書レコードを含むデータを抽出します(初回実行時のみ)。
- 2. SORT : 辞書レコードのみを抽出します (初回実行時のみ)。
- 3. CPEDBAMS : トランザクションレコードを含むデータを抽出します。
- 4. MOLS : 圧縮されたトランザクションレコードを含むデータを伸張します(圧縮時のみ)。
- 5. CPESHELL : 辞書レコードとトランザクションレコードを入力としファイルを出力します。

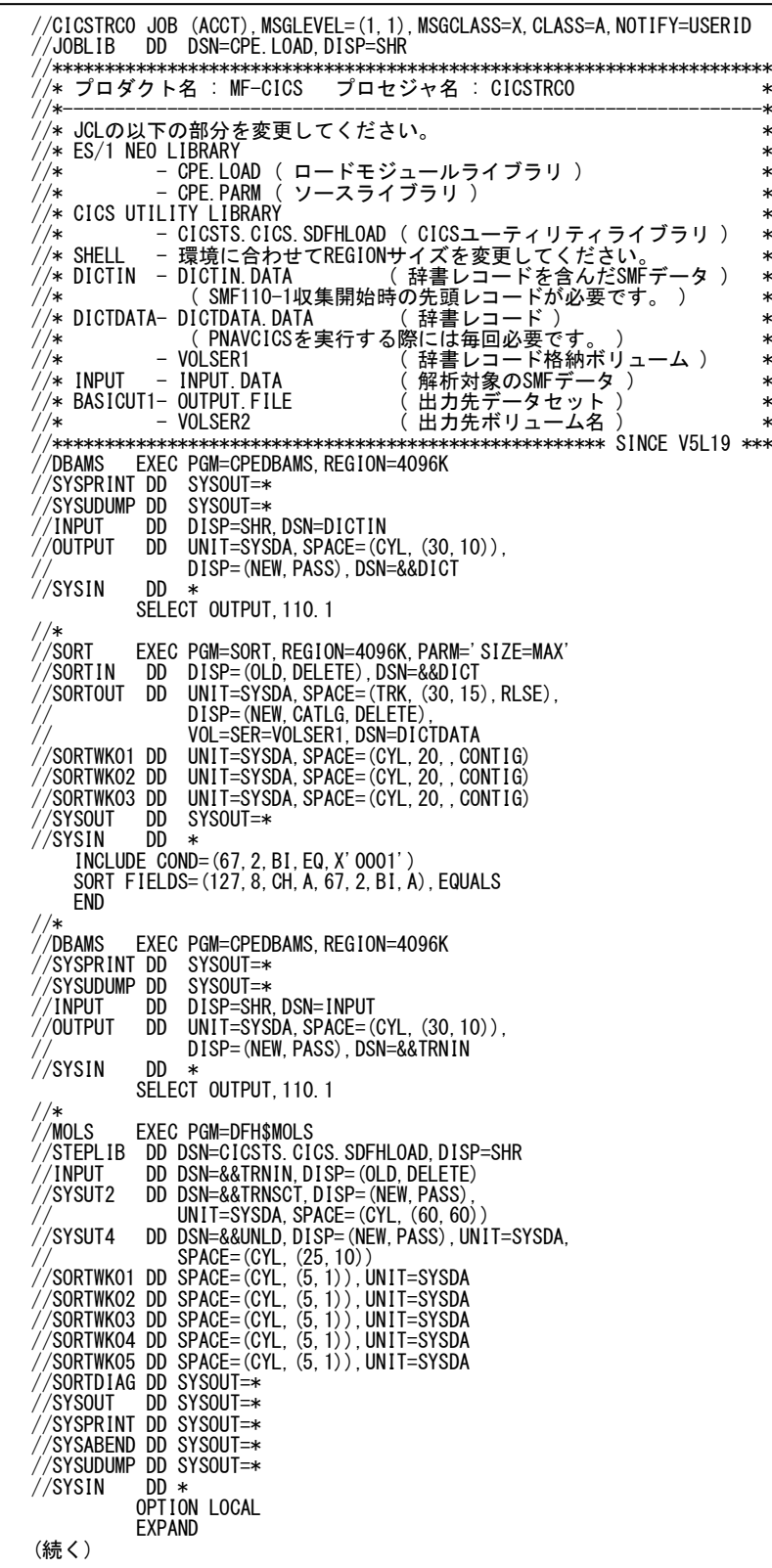

//SYSPRINT DD SYSOUT=\*

OVER16=SYMBOL

```
\frac{1}{2} /shell
          EXEC PGM=CPESHELL, REGION=1024M, PARM=PARM, COND=(4, LT)
//SYSPRINT DD SYSOUT=* 
//SYSUDUMP DD DUMMY 
 //SYSUT1 DD UNIT=SYSDA,SPACE=(TRK,(10,10)) 
\frac{1}{2} //CPEPARM DD * OVER16=SYMBOL 
 OSTYPE=Z/OS<br>INPUT DD
//INPUT DD DISP=SHR,DSN=DICTDATA.DATA
// DD DISP=(OLD,DELETE),DSN=&&TRNSCT
//BASICUT1 DD DSN=OUTPUT.FILE,DISP=(NEW,CATLG,DELETE),
// UNIT=SYSDA,SPACE=(CYL,(2,1),RLSE),VOL=SER=VOLSER2
\frac{1}{2}/PLATFORM DD **
          DATESW = 0       日時指定制御SW (0:YYDDD 1:YYMMDD)<br>SEL1 = 00000      処理開始日 (YYDDD/YYMMDD )<br>SEL2 = 0000      処理開始時刻 (HHMM/HHMM.SS )
SEL1 = 00000      処理開始日 ( YYDDD/YYMMDD )
SEL2 = 0000       処理開始時刻( HHMM/HHMM.SS )
          SEL3 = 99999 処理終了日 (YYDDD/YYMMDD<br>SEL4 = 2400     処理終了時刻 (HHMM/HHMM.S
           SEL4 = 2400 処理終了時刻 ( HHMM/HHMM.SS )
*
.<br>*     PUTALL = 1      1: データセット内のすべてのトランザクションレコード出力
*
          DIM SREGION (10), STRX (10)<br>SREGION (1) = '*'<br>STRX (1) = '*'
 SREGION(1)= '*' 処理対象リージョン名
 STRX (1)= '*' 処理対象トランザクション名
 STRX = 0 指定トランザクション数
*
          RSPLIMIT = 0 応答時間の下限値(秒)
*
          CPULIMIT = 0 CPU時間の下限値 (秒)
*
          OUTFORM = 2 出力ファイル形式の指定 (1:桁位置固定 2: CSVファイル形式)
*
*
          CSVDELMT = ',' CSVファイル形式時の区切り文字の指定
*
* TIMEZONE = 9,<br>* SFIVER = *時差の設定<br>評価対象CICSバージョン
*
          DD DSN=CPE. PARM (CICSTRCO), DISP=SHR
                                                             Jc2.1.1 サンプル・ジョブ制御文 (JCCICSTR)
```

```
\left(\gamma\right)注意
 ・入力データにSMFタイプ110サブタイプ1収集開始時のパフォーマンス辞書レコード(レコードのフォーマットを記録)を含んでいること
   が必須です。このレコードがない場合、フラットファイルには何も出力されません。辞書レコードは次のタイミングで作成されます。
   なお、辞書レコードはトランザクションレコードとは別に保持しておくことを推奨します。
   -CICSの再起動時 
   -CICSユーティリティ「DFHMNDVP」を実行した時
 ・SMFタイプ110サブタイプ1のトランザクションレコード(DATACLS=3)が圧縮されたデータは処理することができません。DFH$MOLS
   ユーティリティを使用し、伸張後のSMFデータを入力としてください。 DFH$MOLSユーティリティについては、次のマニュアルを参照
   してください。
    「CICS Transaction Server for z/OS Version 4 Release 1 Operations and Utilities Guide」
```
#### <span id="page-52-0"></span>2.1.1. セレクション・スイッチ

セレクション・スイッチでは、処理対象時間帯を指定します。

#### DATESW 日付形式

SEL1(開始日)とSEL3(終了日)で解析対象日を指定する際、DATESWを"1"に設定すると、SEL1とSEL3 の日付けをYYMMDD(グレゴリアン暦)で指定することができます。

#### SEL1~SEL4 入力データ・レンジ

評価対象とするべきパフォーマンス・データの日時を指定します。

SEL1 開始日 (形式はYYDDDまたはYYMMDD)

- SEL2 開始時刻 (形式はHHMM) SEL3 終了日 (形式はYYDDDまたはYYMMDD)
- SEL4 終了時刻 (形式はHHMM)

入力されたパフォーマンス・データ群の中から指定された時間帯に開始または終了したリージョンのレコー ドを抽出します。これらのスイッチの省略値は、次のようになっています。この際、最初に読み込んだレコー ドの日時から24時間を解析対象とします。

SEL1=00000 SEL2=0000 SEL3=99999 SEL4=2400

### PUTALL 全入力データ出力制御スイッチ

 入力データセット内のすべてのトランザクションレコード出力を出力するか否かを制御します。"1"が設定さ れていれば入力データすべてを出力します。省略値は"0"です。このスイッチを指定した際、SEL1~SEL4 の指定は無視されます。

### <span id="page-52-1"></span>2.1.2. コントロール・スイッチ

コントロール・スイッチでは、評価結果として出力する各種レポートの選択や入力データ群の選択などを指定しま す。

 $\omega$ 

### SREGION 出力対象トランザクション名の指定

STRX リージョン 処理対象とするトランザクション名をリージョン名とトランザクション名の対で指定します。リージョン名、トラン ザクション名の指定を簡略化させるために、比較制御文字を利用した指定が可能です。(注) 【例】リージョン名が'RGN1'でトランザクション名が'TRX1'及びリージョン名が'RGN2'でトランザクション名 が'TXX'で始まるトランザクションを指定する場合、次のように指定する。 DIM SREGION(10),STRX(10)

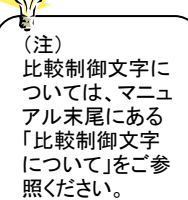

### SREGION(1) ='RGN1' : 処理対象リージョン名(1) STRX(1) ='TRX1': 処理対象トランザクション名(1) SREGION(2) ='RGN2': 処理対象リージョン名(2) STRX(2) ='TXX\*' : 処理対象トランザクション名(2)

STRX =2 : 指定トランザクション数

#### RSPLIMIT 応答時間の下限値設定(単位:s.tttt秒)

応答時間が設定値未満のトランザクションを出力対象外とします。指定がない場合はすべてのトランザクシ ョンを出力します。 【例】応答時間が0.005秒未満のトランザクションは出力しない  $RSPLIMIT =0.005$ 

### CPULIMIT CPU時間の下限値設定(単位:s.tttt秒) CPU時間が設定値未満のトランザクションを出力対象外とします。指定がない場合はすべてのトランザクシ ョンを出力します。 【例】CPU時間が0.005秒未満のトランザクションは出力しない

 $CPULIMIT =0.005$ 

RSPLIMITスイッチとCPULIMITスイッチの両方を同時に指定した場合は、AND条件となり、両方の条件を 満たしたトランザクションが出力されます。

### OUTFORM 出力ファイル形式の指定

出力ファイル形式を指定します。

OUTFORM = 1 : 桁位置固定ファイル形式(省略値) = 2 : CSVファイル形式

CSVDELMT CSVファイル形式時の区切り文字の指定 出力形式をCSVファイル形式とした場合の区切り文字を指定します。なお、空白を指定した場合は区切り 文字は出力されません(省略値 = ','(カンマ))

### TIMEZONE 時差の設定

システムの日時とCICSの日時が異なる際に時刻の差分(HH)を指定します。 例えば、システムがローカル(日本)でCICSがGMT(グリニッジ標準時)を使用している際には次のように指 定します。 TIMEZONE = 09

#### SELVER 対象CICSバージョンの指定

入力するSMFデータに複数のCICSバージョンのトランザクションデータが混在していた場合、出力対象と するCICSのバージョンを指定します。省略時は先頭のトランザクションデータのCICSバージョンが出力対 象となります。

【例】TS V3.2とTS V4.2が混在していた場合  $SELVER$  =  $TS4.2'$ 

指定可能なCICSバージョンは以下の通りです。

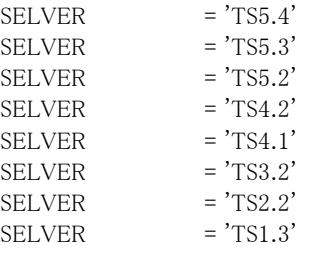

また、SMFレコードに設定されているCICSの通算バージョン番号での指定も可能です。 通番バージョン番号で指定する場合は、数値形式で記載してください。

 【例】TS V3.2とTS V4.2が混在していた場合 SELVER = 0670

TSバージョン番号と通算番号の対比は以下の通りです。

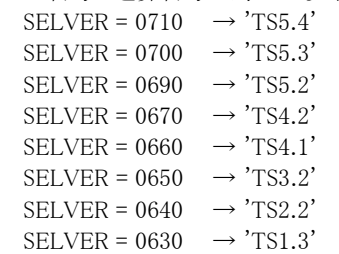

### <span id="page-54-0"></span>2.2 出力レコード形式

CICSTRC0が出力するCICSトランザクション情報の一覧を示します。出力結果はユーザプログラムや表計算プログ ラムを使用して処理することが可能です。

なお、一覧表の"桁位置"は、桁位置固定出力の場合に有効です。

### <span id="page-54-1"></span>2.2.1. CICS トランザクション情報

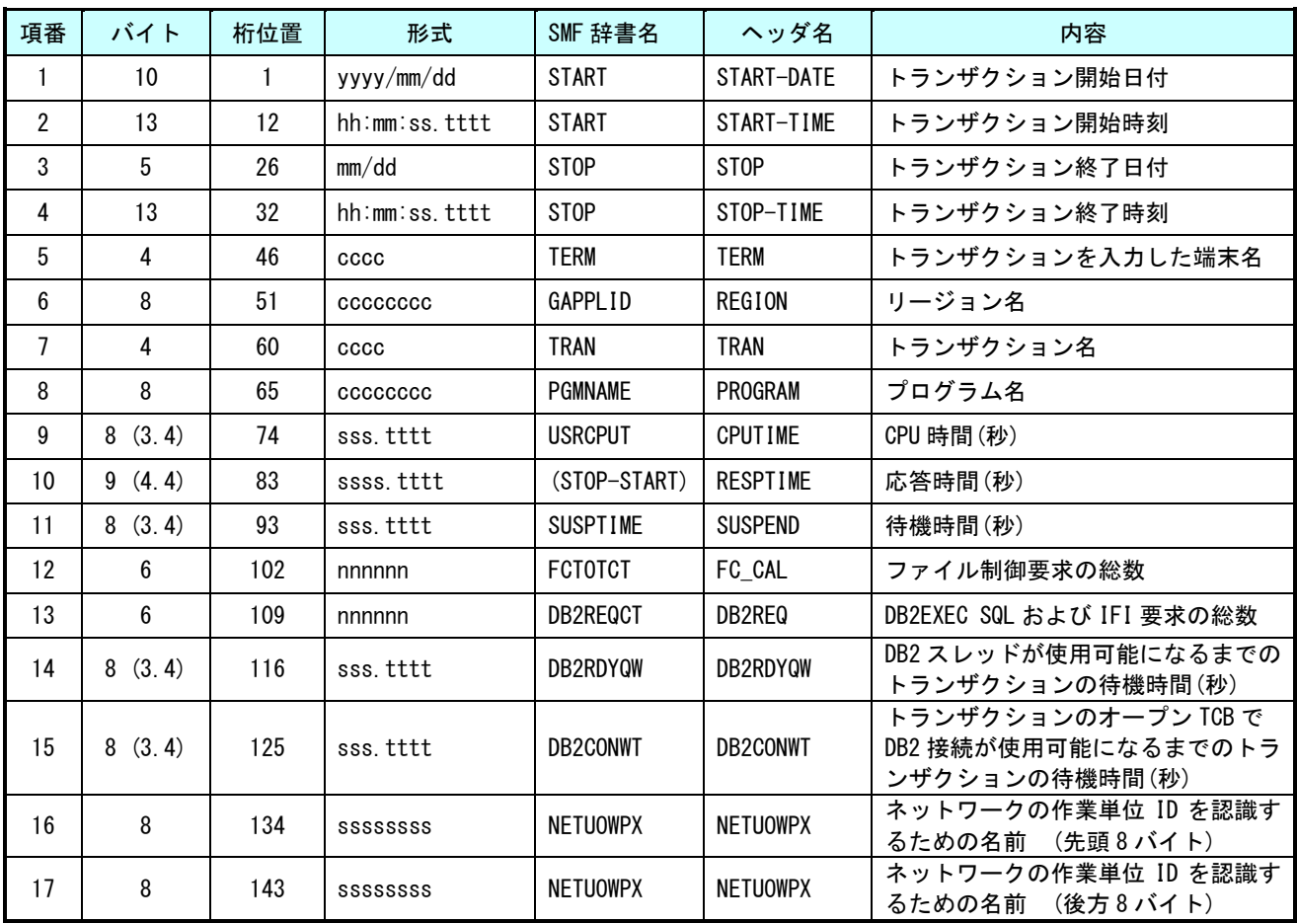

出力ファイルの最終行に以下のサマリー情報を出力します。

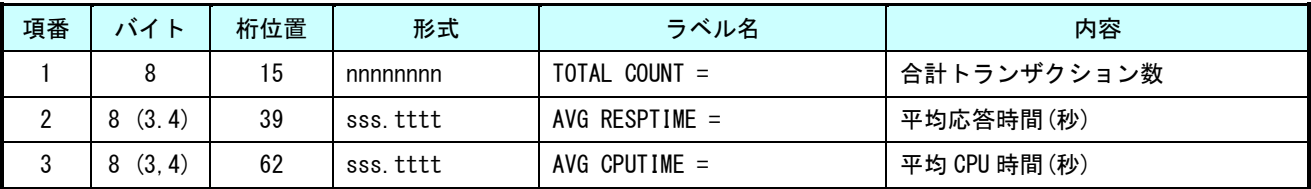

### <span id="page-55-0"></span>\*比較制御文字について\*

ES/1 NEOでは、対象の絞り込み、またはグルーピングを行う場合などに以下の比較制御文字を使用することがで きます。

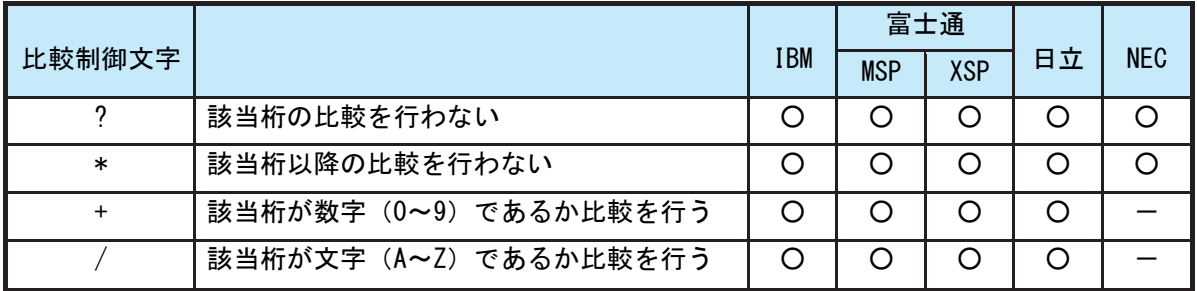

- 【例1】先頭3桁が「ABC」で始まるものを対象とする SELECT='ABC\* '
- 【例2】先頭から4桁目が「D」のものを対象とする SELECT='???D\* '
- 【例3】先頭3桁が「ABC」で始まり、5桁目が「数字」のものを対象とする SELECT='ABC?+\*'
- 【例4】先頭3桁が「ABC」で始まり、5桁目が「文字」のものを対象とする SELECT=' ABC ? /\*'

### <span id="page-56-0"></span>\*ES/1 NEO MF シリーズ プロセジャ共通仕様\*

ここでは、全プロセジャ共通の仕様について記述します。

### ◆規定桁数を超える値の表示

プロセジャが出力するレポート中、表示する値が規定の桁数を超える場合には自動的に表示を変更します。

### ○時間表示

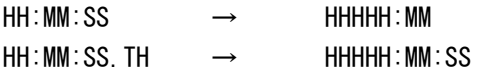

【例】111時間22分33秒44の場合 HH:MM:SS形式 → 00111:22 HH:MM:SS.TH形式 → 00111:22:34

### ○数値表示

- ・K(キロ=1000倍)
- ・M(メガ=1000000倍)
- ・G(ギガ=1000000000倍)
- 【例】表示桁数4桁の場合

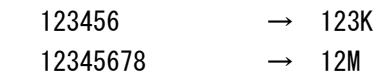